## Control and data-acquisition of a heater/temperature sensor

For performance evaluation of vaporizing liquid micro-thrusters

G. Breysens Mariolein Rebers

**Version 1, June 2019**

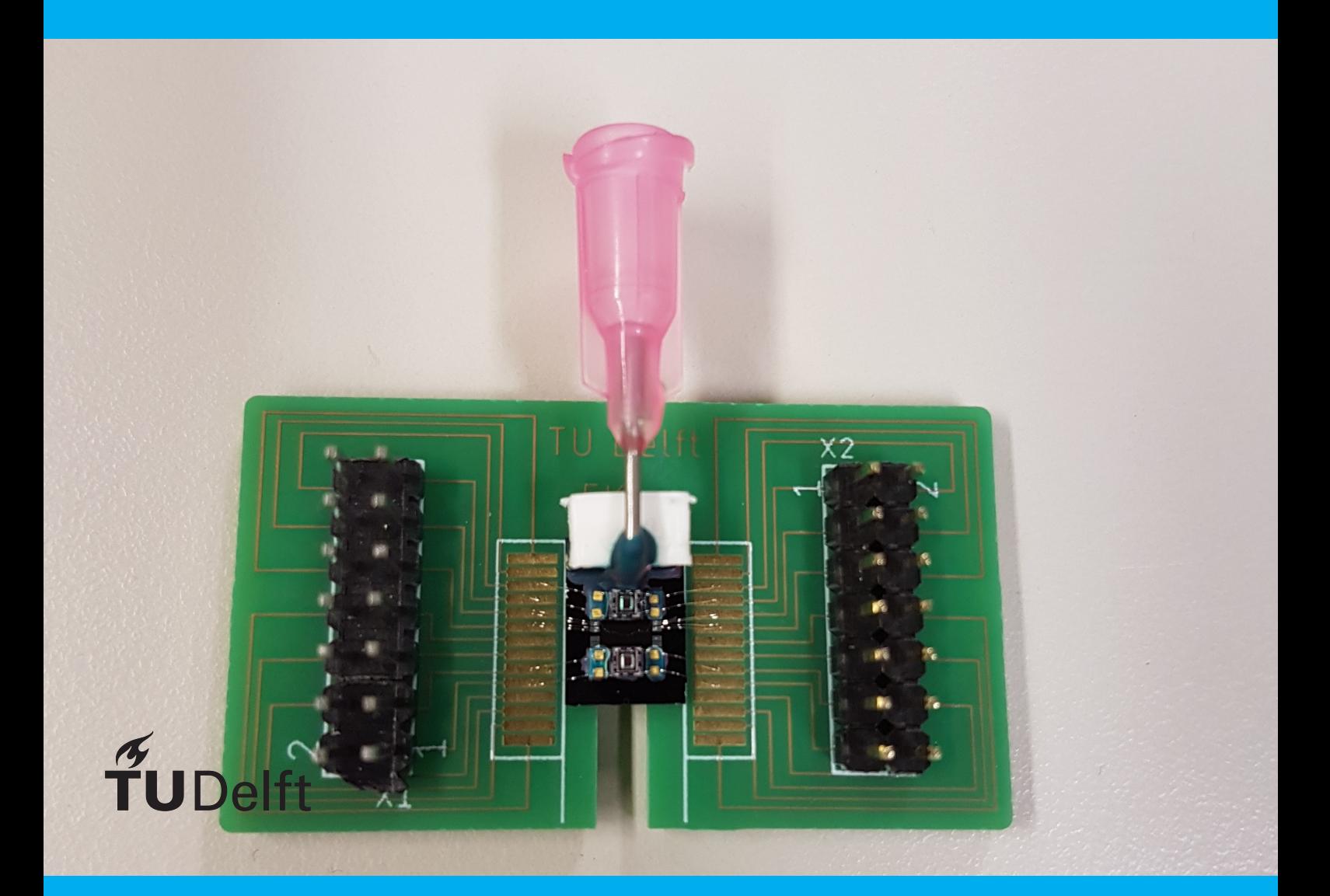

Control and data-acquisition of a heater/temperature sensor For performance evaluation of vaporizing liquid micro-thrusters

by

## G. Breysens Marjolein Rebers

For the bachelor graduation project at Delft University of Technology. Figure on titlepage: thruster with water inlet and pressure sensors

> Supervisor/Project Proposer Henk van Zeijl Supervisor Brahim el Mansouri Chairman Jaap Hoekstra Jury Borbála Hunyadi Jury Anton Montagne

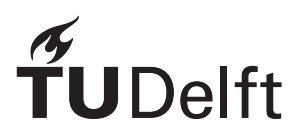

## Abstract

The goal of this bachelor thesis is to develop a control system that controls the temperature of a microthruster. This system also needs to acquire data for research. The microthruster contains a resistor that is used both as a heater and as a sensor. To facilitate the acquisition of data and the testing of the control system, a lab setup with a Keithley 2450 SourceMeter power supply was used. LabVIEW was used to control the power supply and to execute the control algorithms. The final system consists of a microcontroller that runs the control algorithms based on proportional-integral-derivative (PID) control developed in this thesis. The PID values can be adapted with use of the graphical user interface (GUI). A read-out circuit and current supply will be part of the integrated system. These circuits will be developed by other groups that are part of this bachelor project.

## Preface

This thesis was written in context of the Bachelor Graduation Project. The project was proposed by dr. ing. Henk van Zeijl with the goal to design a data-acquisition/control system for the research of microthrusters. We would like to express our gratitude to our supervisors dr. ing. Henk van Zeijl and ir. Brahim el Mansouri, and the designer of the thrusters Alisher Kurmanbay. We would like to thank ir. Anton Montagne, dr.ir. Chris Verhoeven, dr. Angelo Cervone, ing. Xavier van Rijnsoever and dr. Riccardo Ferrari for their time and helpful advice. We would also like to thank dr.ir. Ger de Graaf and dr.ir. Chris Verhoeven for lending us equipment. Finally, we would like to thank Koen Lam, Mirza Mrahorović, Coen Straathof and Rijk van Wijk for cooperating in this project.

> *G*. *Breysens & Marjolein Rebers Delft, June 2019*

## Acronyms and software

### **Acronyms**

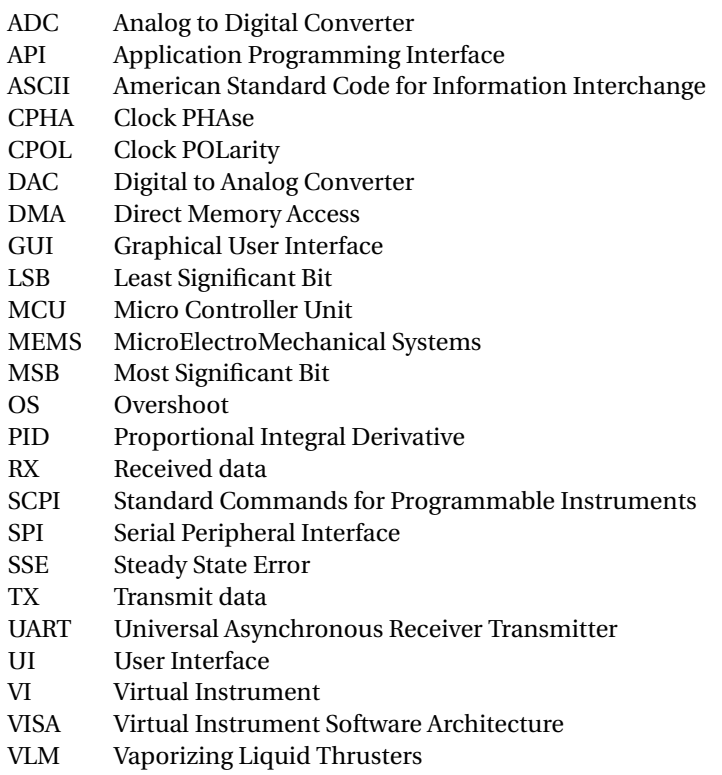

### **Software**

<span id="page-8-0"></span>The used software can be found in [Table 1.](#page-8-0)

Table 1: Software that was used during this thesis.

| NI LabVIEW 2018      | systems engineering software for applications that require test, measurement, |  |  |  |  |
|----------------------|-------------------------------------------------------------------------------|--|--|--|--|
|                      | and control with rapid access to hardware and data insights                   |  |  |  |  |
| STM32CUBEIDE 1.0.0   | C/C++ development platform with configuration, code generation, code          |  |  |  |  |
|                      | compilation, and debug features for STM32 microcontrollers                    |  |  |  |  |
| <b>MATLAB R2018B</b> | numerical analysis environment                                                |  |  |  |  |
| FLIR R&D software    | thermal analysis software package for FLIR R&D cameras                        |  |  |  |  |
| DinoCapture 2.0      | microscope imaging software for Windows                                       |  |  |  |  |

## **Contents**

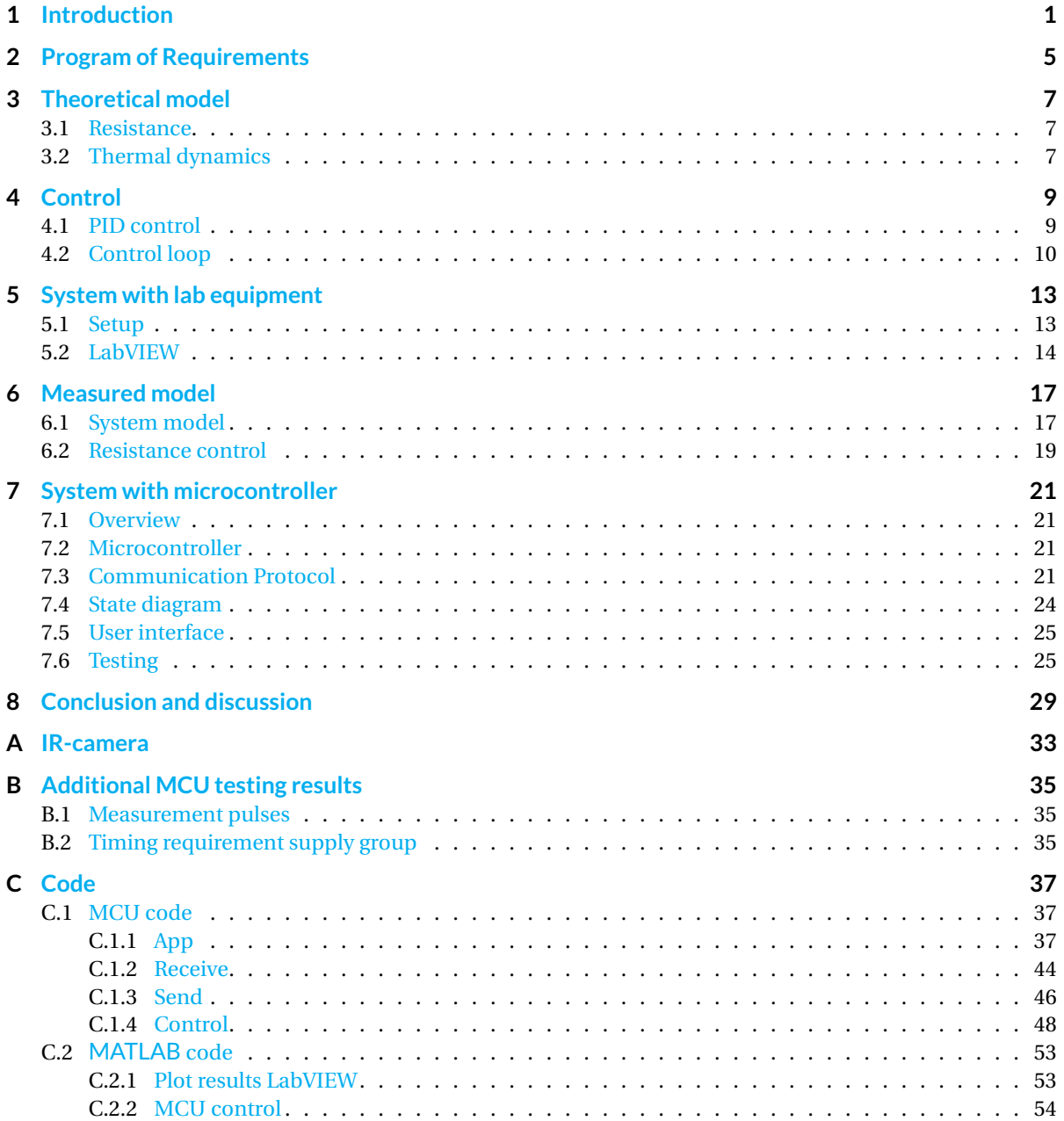

### Introduction

1

<span id="page-12-0"></span>Pico- and nanosatellites have increased in popularity over the years [\[1\]](#page-42-0). In 2018, 244 nanosatellites were launched and it is predicted that in 2023 already 703 nanosatellites will be launched [\[2\]](#page-42-1). Nanosatellites can be used in a wide variety of fields, such as space debris removal [\[3\]](#page-42-2), formation flying [\[4\]](#page-42-3) or swarm missions [\[5\]](#page-42-4). They are lightweight and low-cost, but usually lack propulsion capability. There is still much research to be done into the micro-propulsion system for these satellites. The need for further development of these systems is also mentioned in the technology roadmap set by NASA [\[6\]](#page-42-5). MEMS (micro electromechanical systems)can play an important role in the creation of micro-propulsion systems. With systems used in space it is very important to know that they work correctly because changes are not easily made, therefore it is important to have system that can be used for testing. The background information, state-of-the-art analysis, project objective and task division of project is the same for all the sub-parts of the project [\[7,](#page-42-6) [8\]](#page-42-7).

#### **Background information**

Micro-propulsion systems have many different variations based on their working principle, ranging from solar sails, cold gas propulsion systems, electric propulsion systems and chemical propulsion systems [\[9\]](#page-42-8). These types have different efficiency and size. This project focuses on the resistojet thruster, which falls in the category of electric propulsion systems. There are in general two main types of microresistojets: the vaporizing liquid microthruster (VLM) and low-pressure microresistojet (LPM) [\[10\]](#page-42-9). In this project, we work with a VLM that is part of a research project  $[11]$ .

A VLM generally consists of a resistive heating element and a liquid channel, as shown in [Figure 1.1.](#page-12-1) Thrust is delivered by heating a gas or liquid, accelerating it through a nozzle and expelling it into space. In our case, the propellant that will be tested is water. When the water starts to boil after the resistor heats it up, bubbles appear inside the channel. These bubbles are a change in state of water and form a layer of thermal insulation and affect the heat transfer from the heater to the channel. This in turn affects the temperature of the resistive element and the pressure in the channel. Therefore, the amount of steam generated tends to oscillate without control. As the thrust is dependent on the mass flow rate [\[12\]](#page-42-11), unwanted variations in the temperature and pressure can therefore lead to a fluctuating thrust. Furthermore, uncontrolled heating could even cause thermal runaway and this would destroy the device. Controlling the temperature of the heater element is thus of very high importance. The control can be done with feedback because the resistive heater is also a sensor.

<span id="page-12-1"></span>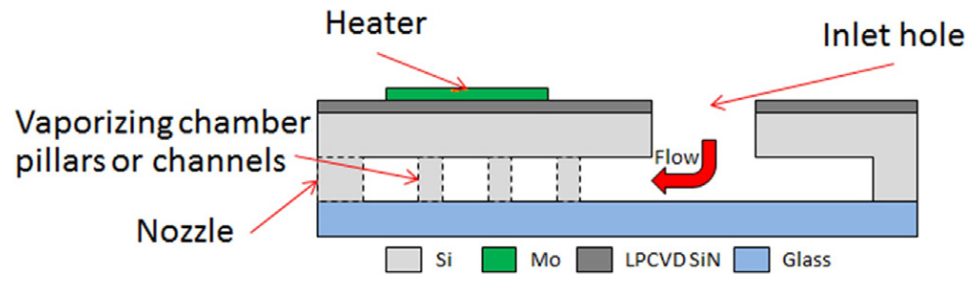

Figure 1.1: Schematic cross-section of the thruster taken from [\[12\]](#page-42-11)

#### **State-of-the-art analysis**

Small satellites like CubeSats have several constraints that form a limitation in the design, e.g. its mass, dimensions, available power and propulsion [\[13\]](#page-42-12). Hence, there is a need for high performance, highly miniaturized and integrated micro-propulsion systems that meet these constraints [\[14\]](#page-42-13).

Tummala and Dutta compared different micro-propulsion systems for CubeSats [\[15\]](#page-42-14). Their research shows that resistojets provide a relatively low specific impulse, have the highest average thrust-to-power ratio compared to other electric propulsion systems and can deliver a thrust between 0.1 mN and about 50 mN. This relatively low thrust can also be seen in the microresistojet propulsion concepts of Cervone, Zandbergen, Guerrieri, De Athayde Costa e Silva, Krusharev, and Zeijl [\[16\]](#page-43-0). In this work, Cervone, Zandbergen, Guerrieri, De Athayde Costa e Silva, Krusharev, and Zeijl state that the presented concepts have the most potential in nanosatellite applications where a thrust between 0.5 mN and 10 mN is required. Due to their relatively low thrust, resistojets are also used on larger satellites for attitude control [\[15\]](#page-42-14).

When the thrust is controlled in magnitude and direction, it could make a big difference in the use of micro-propulsion systems [\[16\]](#page-43-0).

A possible solution to control the thrust is by trying to reduce bubble forming. The transient behavior of bubble formation on micro-resistors is an active field of study [\[17\]](#page-43-1). Tsai and Lin have observed that the temperature of the heater rises with the increase of bubble size to reach a new equilibrium temperature, because it is believed that the heat dissipation path from the microresistor surface to the liquid is partially blocked by the vapor bubble. Several experiments have also been performed on microheaters to better understand the boiling process [\[18\]](#page-43-2). In this project an attempt will be made to control the temperature of the microheater and therefore the bubbling process can be researched.

#### **Project objective**

In an attempt to stabilize the temperature, we have defined the following goals for the project:

- 1. To acquire data about the temperature of the heating element during dynamic liquid/vapor phenomenon.
- 2. To control the temperature of the heating element in an effort to reduce bubble forming.

To achieve these goals, we implement the required hardware and software compatible with multiple resistojets. These resistojets have pressure sensors integrated that create additional information about the system.

The microthruster is supposed to work in space on nanosatellites. However, this project is part of a research project on manufacturing microthrusters. Therefore, we assume that our system is only going to work on earth as a first prototype. Phenomena such as space radiation, high pressure and extreme temperature variations will be omitted and constraints such as limited space, limited power and extreme robustness will not be given priority in the design. This simplifies the design while providing valuable information to reach the objectives of the project.

The project can be considered a success if the following deliverables are accomplished.

- 1. Design and implementation of circuitry for real-time data acquisition from a heater array and from multiple EPCOS pressure sensors and control of the resistance.
- 2. Design of front end data acquisition software.
- 3. Implementation of a control algorithm for temperature

The results obtained from this project enable researchers to further investigate the effect of the bubble forming in microthrusters.

#### **Task division of project**

In order to reach the objectives of the project, the project is divided into subgroups.

The temperature of the heater device is affected by supplying an electric input signal to the heater. The accuracy of this input signal determines the precision of the temperature which can be set. This is the challenge of the first subgroup: the supply group.

Implementing a feedback system poses some challenges, as there is no model available of the microthruster. Furthermore, effects such as the heat dissipation and stochastic bubble forming make modelling even more

complex. Nonetheless, the need for an adequate feedback system is of uttermost importance for controlling the temperature. This is the focus of another subgroup: the control group.

Providing reliable input to the feedback system means that the resistance of the heater element should be read out accurately. The temperature dependency makes this a challenging task. Therefore, another subgroup is formed which tackles this challenge: the read-out subgroup.

A high level overview of the system is given in [Figure 1.2.](#page-14-0) To summarize, the following three subgroups are formed.

- Control: responsible for the control of the system.
- Read-out: responsible for the hardware read-out circuitry.
- <span id="page-14-0"></span>• Supply: responsible for the supply for the heater.

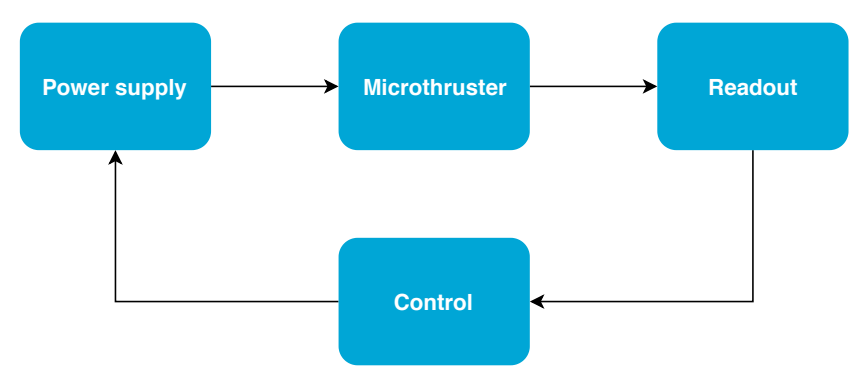

Figure 1.2: Overview of the subgroups

#### **Technical analysis**

Although the control of a microheater system has been done before [\[19\]](#page-43-3). This is a special case because the resistance is at the same time the heater and sensor. The control system should also be able to control thrusters with different resistances. Another reason why this project is special, is because the water in the thruster causes bubbles, which make the system more difficult to control.

#### **Document structure**

To get a better understanding of the thruster information about the theoretical model is first given. Then, the control type will be explained. Thereafter, the system with lab equipment will that is used for measurements will be elaborated on. With these measurements, a model is derived. At last the implementation of the system with use of the microcontroller will be explained and the test results will be reported.

2

## Program of Requirements

<span id="page-16-0"></span>In this chapter the requirements for the total system will be given, The requirements that are focused on by the control will be highlighted.

#### **Program of requirements entire system**

The system which that ought to be build should control the temperature of the heater element in a resistojet and provide temperature and pressure readings. The Key Performance Indicators (KPI) are listed below and identified whether they are a mandatory requirement (MR) or trade-off requirement (ToR).

1. Functional

<span id="page-16-5"></span><span id="page-16-4"></span><span id="page-16-3"></span><span id="page-16-2"></span><span id="page-16-1"></span>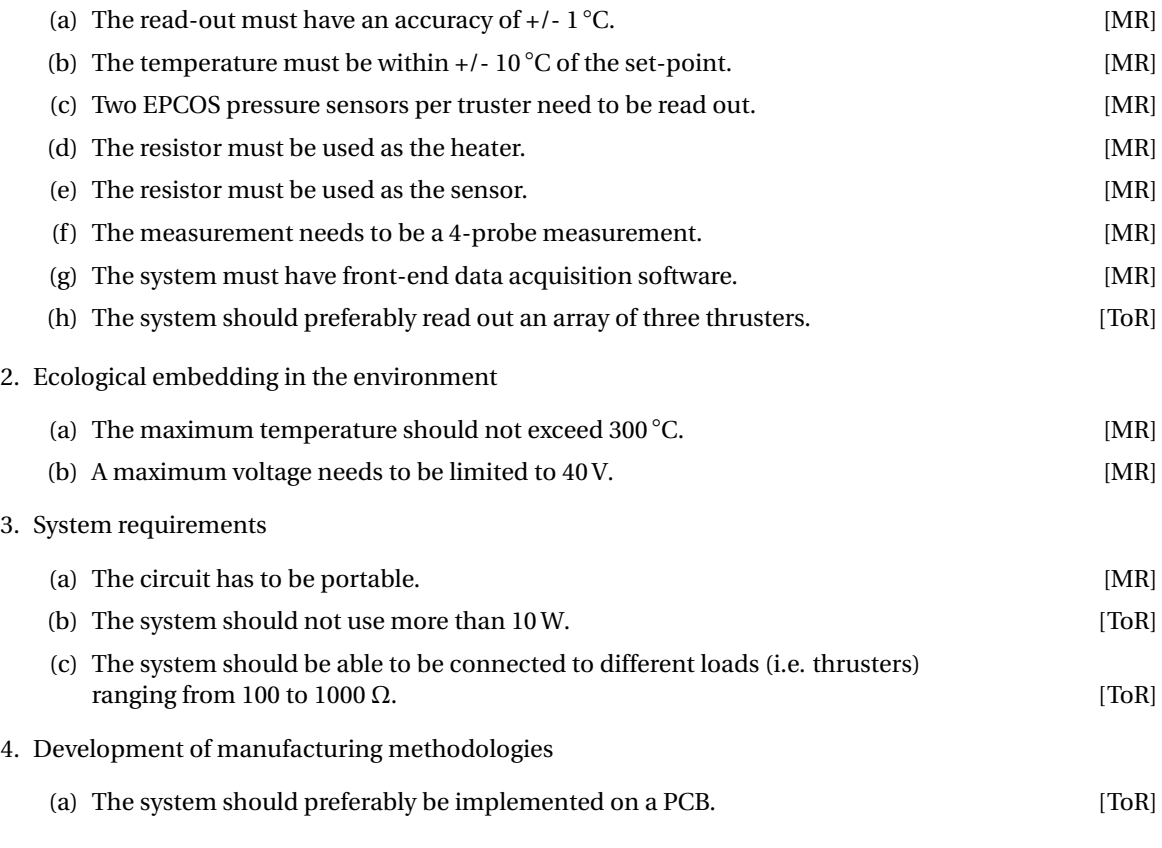

#### <span id="page-16-7"></span><span id="page-16-6"></span>**Program of requirements Control subsystem**

For the control subsystem the main focus is on requirement [1b,](#page-16-1) [1c,](#page-16-2) [1g,](#page-16-3) [1h](#page-16-4)[,2a,](#page-16-5) [2b](#page-16-6) and [3c.](#page-16-7) Besides the requirements, there are assumptions made about the timing:

#### **Assumptions**

1. A sampling frequency of 100 Hz is enough to see the bubbling effect.

 $\left(\begin{smallmatrix}1\\1\\1\end{smallmatrix}\right)$ 

### Theoretical model

<span id="page-18-0"></span>In this chapter, more information about the theoretical model of the thruster will be given. First, the relation of the resistance to temperature will be examined. Secondly, the thermal dynamics will be studied.

#### <span id="page-18-1"></span>**3.1. Resistance**

The resistance temperature coefficient  $\alpha$  describes the relative change of the resistance *R* that is associated with a given change in temperature  $dT$ . This relation is defined by [Equation 3.1.](#page-18-3)

<span id="page-18-3"></span>
$$
\frac{dR}{R} = \alpha dT\tag{3.1}
$$

Because the thruster is used in the temperature region in which the temperature coefficient does not change, the resistance can be calculated according to [Equation 3.2](#page-18-4) [\[20\]](#page-43-4).

<span id="page-18-4"></span>
$$
R(T) = R(T_0)[1 + \alpha(T - T_0)]
$$
\n(3.2)

Where

- $R(T_0)$  = resistance at temperature  $T_0$
- $\alpha$  = temperature coefficient of the resistance (0.0024 K<sup>-1</sup> for the thrusters)
- $T =$  temperature

Because the resistance is linearly dependent on the temperature, the resistance can be used as a sensor. Since the resistance is dependent on the temperature, the VI characteristic becomes non-ohmic. When the resistor has a constant current as input, it heats up due to power dissipation. This results in a higher resistance and thus a higher voltage. Because the current stays constant, the power increases because the resistance increases as the thruster heats up. This is called the thermal runaway effect. This effect stops when the heating up and cooling down are in balance.

Given that the temperature needs to be controlled within a range of 10 $°C$  and the resistance of the thruster is between 150-1000  $\Omega$ , the maximum deviation of the resistance can be calculated with [Equation 3.3](#page-18-5) to be 3.6 Ω.

<span id="page-18-5"></span>
$$
dR = \alpha R(T_0) dT \tag{3.3}
$$

#### <span id="page-18-2"></span>**3.2. Thermal dynamics**

The heat transfer from a body to the ambient is proportional to the temperature difference between the body and the ambient as shown in [Equation 3.4:](#page-18-6)

<span id="page-18-6"></span>
$$
F = hAs(T(t) - Ta)
$$
\n(3.4)

where

- $F =$  heat transfer
- $\bullet$  *h* = heat transfer coefficient
- $A_s$  = surface area
- $T(t) = \text{body temperature at time } t$
- $T_a$  = ambient temperature

When heat is lost to the ambient, the temperature drop in the body can be described by [Equation 3.5:](#page-19-0)

<span id="page-19-0"></span>
$$
\rho c_p V \frac{dT}{dt} = -F \tag{3.5}
$$

where

- $\rho$  = density
- $c_p$  = specific heat
- $V =$  body volume

The following equation can be derived using the thermal energy balance of the system [\[21\]](#page-43-5). Equating [Equa](#page-18-6)[tion 3.4](#page-18-6) and [Equation 3.5](#page-19-0) for the heat transfer gives us [Equation 3.6.](#page-19-1)

<span id="page-19-1"></span>
$$
\rho c_p V \frac{dT}{dt} = -hA_s (T(t) - T_a)
$$
\n(3.6)

This can be rewritten as

*dT d t*  $^{1}_{+}$  $\frac{1}{\tau}T = \frac{1}{\tau}$ *τ T<sup>a</sup>* (3.7)

with

$$
\tau = \frac{\rho c_p V}{h A_s}
$$

This equation models a first-order LTI system. An electric equivalent with power input is described by [Equa](#page-19-2)[tion 3.8](#page-19-2)

<span id="page-19-2"></span>
$$
C_T \frac{dT_T}{dt} = -\frac{1}{R_{Ta}} (T_T - T_a) + IV \tag{3.8}
$$

where

- $IV = power$
- $T_T$  = resistor temperature
- $T_a$  = ambient temperature
- $R_{Ta}$  = thermal resistance between environment and resistor
- $C_T$  = thermal capacitance of resistor
- $\bullet$  *t* = time

Rewriting using  $\Delta T = T_T - T_a$  and using the fact that  $T_a$  is approximately constant leads to the following equation.

$$
R_{Ta}C_T \frac{d\Delta T}{dt} + \Delta T = R_{Ta}IV
$$
\n(3.9)

The above equation shows that the system dynamics are described by a first-order differential equation with time constant  $\tau = R_{Ta}C_T$ . The system shows the behaviour of a low-pass filter. This time constant can be determined from measurements.

Although the first-order approximation can work, the real system is more complicated because of environmental effects such as the heat capacity of water and the casing of the thruster, and the phase change when heating. This makes the system non-linear. To take into account more effects, a second-order model provides a more accurate description.

## 4 **Control**

<span id="page-20-0"></span>In this chapter, PID control will be explained. This is a closed-loop negative feedback control method. PID control was chosen instead of bang-bang control, because it is more efficient due to less power use and because it is more accurate and gives less oscillations.

#### <span id="page-20-1"></span>**4.1. PID control**

PID control is a commonly used control strategy. The PID equation can be expressed in the time-domain as follows [\[22\]](#page-43-6):

<span id="page-20-3"></span>
$$
u(t) = K_p e(t) + K_i \int_0^t e(t) + K_d \frac{de(t)}{dt}
$$
\n
$$
(4.1)
$$

where

- $u(t)$  = output of the controller
- $e(t)$  = error at time *t*
- $K_p$ ,  $K_i$  and  $K_d$  are the proportional, integral and derivative constants respectively

[Equation 4.1](#page-20-3) is represented in the Laplace domain as follows.

$$
C(s) = \frac{U(s)}{E(s)} = K_p + \frac{K_i}{s} + K_d s
$$

The controller will be digital because digital controllers are insensitive to environmental factors such as temperature, they are flexible and it makes it easy to implement multiple functions.

To find the discrete form of PID control, the first-order bilinear transform  $s = \frac{2}{T} \frac{1-z^{-1}}{1+z^{-1}}$  $\frac{1-2}{1+z^{-1}}$  is used [\[23\]](#page-43-7). This results in [Equation 4.2.](#page-20-4)

<span id="page-20-4"></span>
$$
u[k] = ae[k] + be[k-1] + ce[k-2] + u[k-1]
$$
\n(4.2)

- $u[k] =$  signal
- $e[k]$  = error
- $a = K_p + \frac{T_s K_i}{2} + \frac{K_d}{T_s}$ •  $b = -K_p + \frac{T_s K_i}{2} - \frac{K_d}{T_s}$
- $c = \frac{K_d}{T_s}$
- $T_s$  = sample time

[Table 4.1](#page-20-5) shows the effects that increasing the PID constants has on the rise time, settling time, overshoot, and steady-state error.

<span id="page-20-5"></span><span id="page-20-2"></span>Table 4.1: Performance effects of tuning. The parameters that are effected are the rise time  $T_r$ , the settling time  $T_s$ , the overshoot OS, and the steady-state error SSE.

|       | Effect on performance |              |          |              |  |  |  |
|-------|-----------------------|--------------|----------|--------------|--|--|--|
|       |                       |              | OS.      | <b>SSE</b>   |  |  |  |
| $K_n$ | Decrease              | Small change | Increase | Decrease     |  |  |  |
| K,    | Decrease              | Increase     | Increase | Eliminate    |  |  |  |
| $K_d$ | Small change          | Decrease     | Decrease | Small change |  |  |  |

#### **4.2. Control loop**

[Figure 4.1](#page-21-0) shows a typical control system where

- $r =$  setpoint
- $e = error$
- $y =$  output
- <span id="page-21-0"></span>•  $y_m$  = measured output

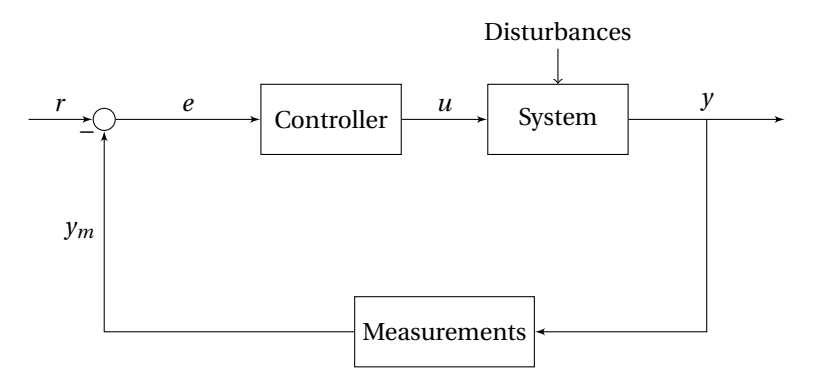

Figure 4.1: Generic control system

The control system has a temperature setpoint, which is converted to an equivalent resistance setpoint. The resistance control works with a PI controller. A derivative term is not used because it makes the system more sensitive to noise and stochastic effects, such as the bubbling effect when the water is boiled.

Two options exist to control the resistance. The PID controller could either control current or power. Because a model has been made with the relation of power to the temperature/resistance, power control is preferred. When the PI controller controls the amount of power that the system will deliver, this power needs to be converted to an equivalent current output. To convert the power to current, the voltage and current measurements and [Equation 4.3](#page-21-1) are used, the new resistance of the thruster can be calculated and fed back to form a negative feedback loop. [Figure 4.2](#page-22-0) shows a block diagram of the temperature to resistance conversion, the control loop and the heater with measurements.

<span id="page-21-1"></span>
$$
I_{\text{supply}} = \sqrt{\frac{P_{\text{sp}} V_{\text{meas}}}{I_{\text{meas}}}}
$$
(4.3)

Where:

- $I_{supply}$  = send current to the supply
- $P_{\text{sp}}$  = power setpoint
- $V_{\text{meas}}$  = measured voltage
- $I_{\text{meas}}$  = measured current

<span id="page-22-0"></span>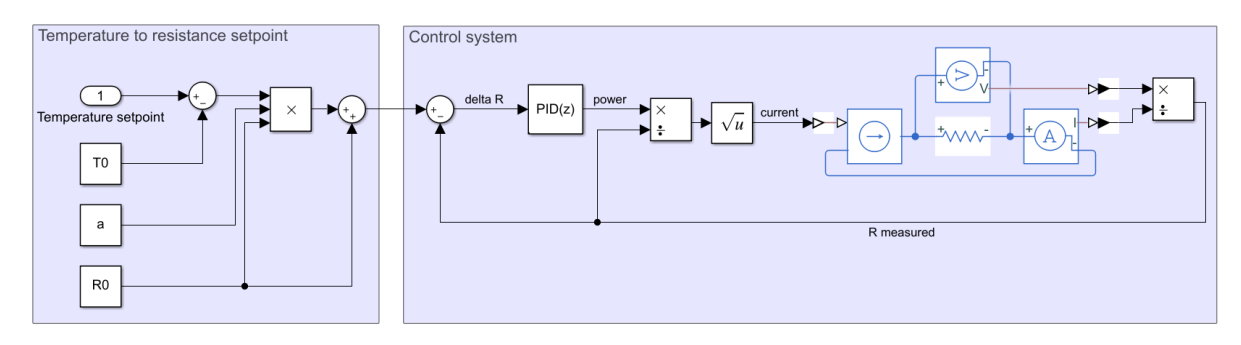

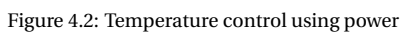

5

## System with lab equipment

<span id="page-24-0"></span>To get more information about the thruster without having the final system ready, a measurement setup with lab equipment was made. The measurements can be used to make a model of the thruster and to implement a control system. In this chapter, the setup is explained.

#### <span id="page-24-1"></span>**5.1. Setup**

<span id="page-24-2"></span>An overview of the set-up can be seen in [Figure 5.1.](#page-24-2) For the test setup, the Keithley 2450 SourceMeter was

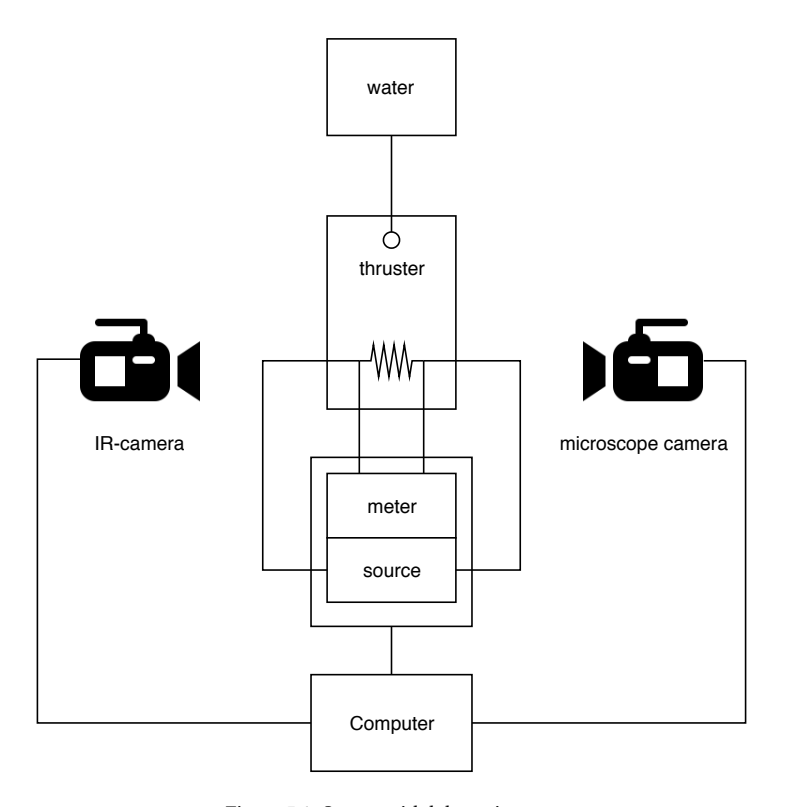

Figure 5.1: Set-up with lab equipment

used . The Keithley is useful because it has two source ports and two sense ports. This means it is suited for a 4-wire measurement. The Keithley can also deliver power up to 20 W. The power envelope of the Keithley describes that a current amplitude of 1 A can be achieved when the amplitude of the voltage is smaller than 20 V. A voltage amplitude of 200 V can be achieved when the amplitude of the current is smaller than 100 mA. The maximum amount of samples per second is 3000 for a 4.5-digit resolution measurement, and 59 for a 6.5-digit resolution measurement. This is not feasible when the measured data is sent to a remote interface [\[24\]](#page-43-8).

For the SCPI (standard commands for programmable instruments) commands, a USB cable is used (this cable could be replaced with a GPIB cable). The information about the commands was found in the reference manual [\[25\]](#page-43-9). An Ethernet cable is also connected for the use of the virtual front panel as shown in [Figure 5.2.](#page-25-1)

<span id="page-25-1"></span>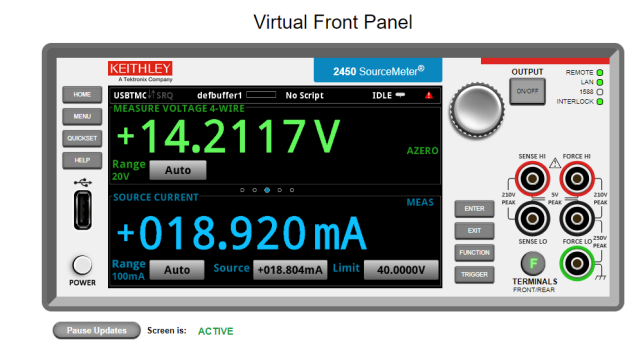

Figure 5.2: Virtual Front Panel

**Microscope camera** The DinoCapture microscope camera is used to observe the bubbling process in the thruster. An image from the camera can be seen in [Figure 5.3.](#page-25-2) The figure shows the heating resistor surrounded by water that starts to boil. On the left side of the picture, the nozzle can be seen.

<span id="page-25-2"></span>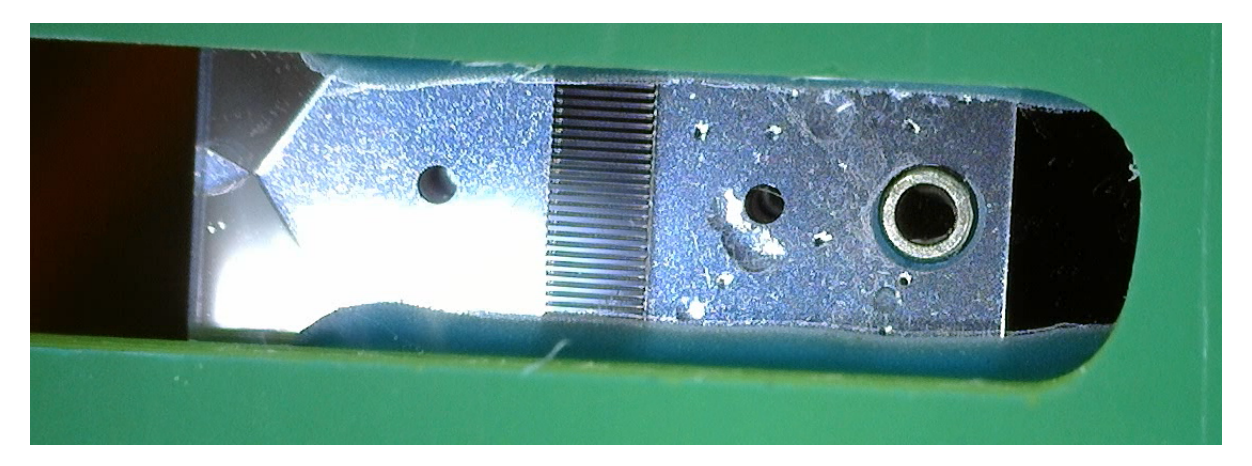

Figure 5.3: Bubbling process in microthruster

**IR-camera** The FLIR IR-camera is used to measure the temperature of the thruster. This camera will be used to verify the temperature control. We used the FLIR SC305 to perform thermal imaging. The SC305 can supply 16-bit 320 x 240 images at a maximum rate of 60 Hz via an Ethernet connection. Images from the camera can be seen in [Appendix A.](#page-44-0)

#### <span id="page-25-0"></span>**5.2. LabVIEW**

Multiple LabVIEW VIs (virtual instruments) were made to communicate with the Keithley. The VIs have a GUI and can be exported as an .exe file. All programs work in a similar manner. After initializing the communication, the commands are sent via VISA (virtual instrument software architecture). First, a start current is sent. Next, a loop starts. In this loop the measurement data is acquired and appended to a .csv file. What happens in the loop is dependent on the chosen functionality. The result is a measurement that has a frequency of approximately 10 Hz. This is much slower than of the Keithley itself. The main delay is in the communication with LabVIEW.

**Power control** The user can input a power setpoint in the GUI. LabVIEW calculates the necessary current to deliver to the thruster to reach this power by using the measured resistance.

**Resistance control** For resistance control, a PI controller is used to control the power, which is then converted to a current setpoint. The PI controller is implemented using [Equation 4.2.](#page-20-4)

[Figure 5.4](#page-26-0) shows the power and resistance control GUIs in LabVIEW. The saved data can be plotted by MAT-LAB. The code that was used for this can be found in [Subsection C.2.1.](#page-64-1)

<span id="page-26-0"></span>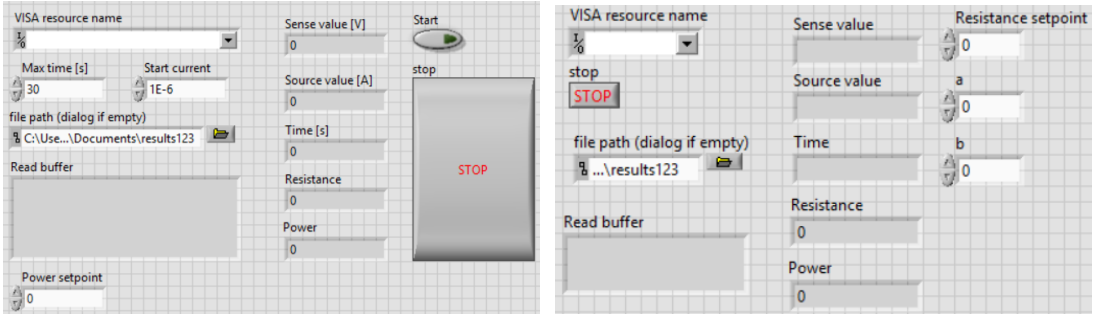

(a) Power control GUI (b) Resistance control GUI

Figure 5.4: LabVIEW GUIs

## 6 Measured model

<span id="page-28-1"></span><span id="page-28-0"></span>In this chapter, a model is made from the measurements that were acquired using the Keithley 2450 SourceMeter.

#### **6.1. System model**

A system model has been made for a thruster with resistance of  $188 \Omega$ .

#### **Dry system**

To derive a model of the thermal dynamics, the step response data of the system is recorded where the input is a power setpoint and the resistance response is measured. A first-order transfer function is shown below, where  $K$  is the DC gain and  $\tau$  is the time constant of the system.

$$
P(s) = \frac{K}{\tau s + 1} \qquad \left[ A^{-2} \right] \tag{6.1}
$$

To determine this transfer function, the step response of the system has to be measured.

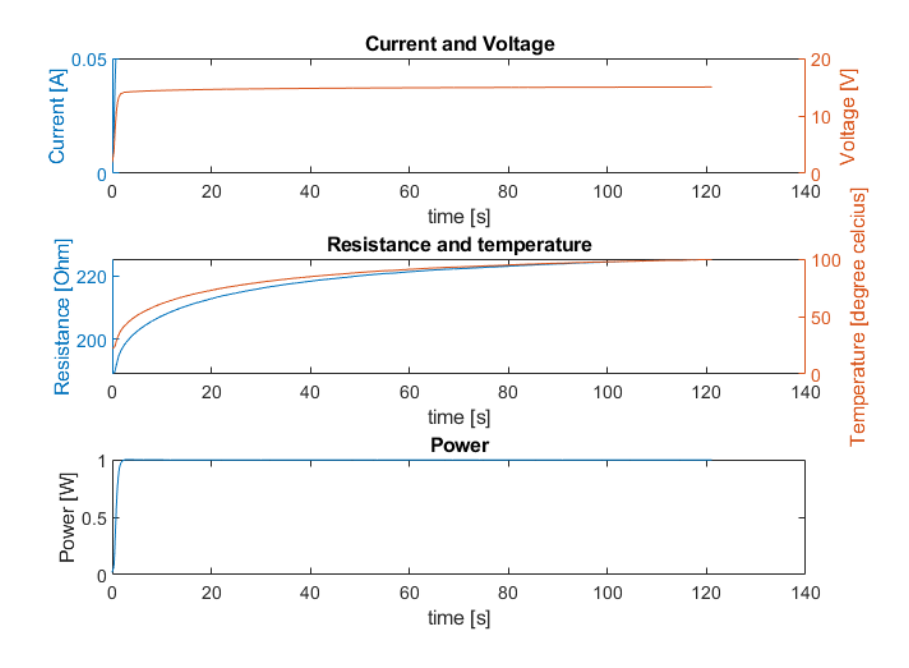

Figure 6.1: Dry system response for 1 W input with  $R_0 = 188 \Omega$ 

We will consider the output of the system to be the deviation ∆*R* from the resistance at room temperature. The time constant is the time it takes for the system to achieve 63% of its total change. [Figure 6.2](#page-29-0) shows only the resistance response of the system for a 1 W step input.

<span id="page-29-0"></span>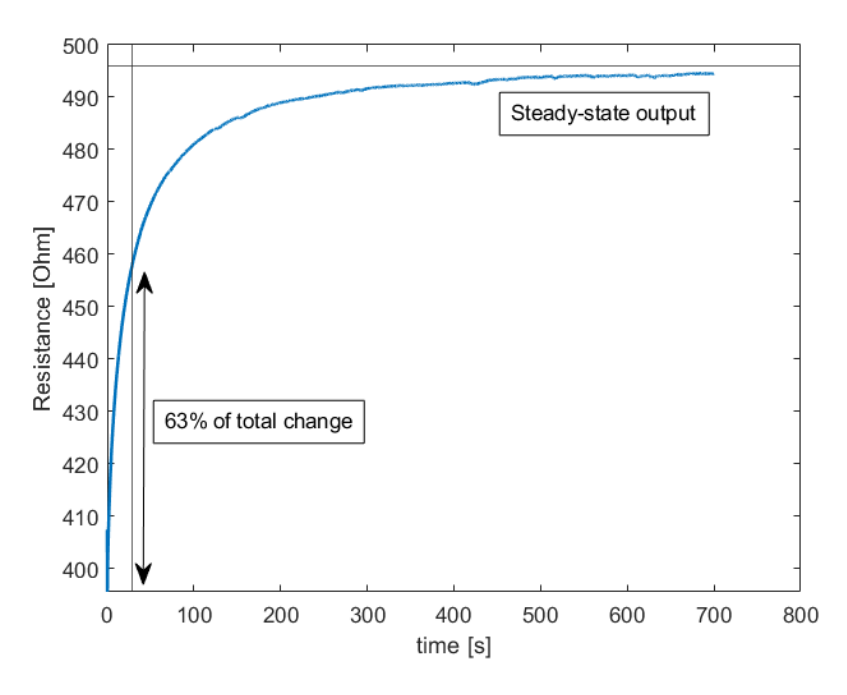

Figure 6.2: First-order model derivation

Using this response, we find that the DC gain is  $K = \frac{496Ω - 395.4902Ω}{1W} = 100.5098 A^{-2}$  and  $\tau = 28.8105 s$ . Therefore, the system is described by the following transfer function.

$$
P(s) = \frac{100.5098}{28.8105s + 1} \qquad [A^{-2}]
$$
 (6.2)

<span id="page-29-1"></span>[Figure 6.3](#page-29-1) compares the measurements with the first-order model. The model does not provide a good fit (55.37 %). The reason for this is that the first-order model does not take into account the leakage effects to the environment.

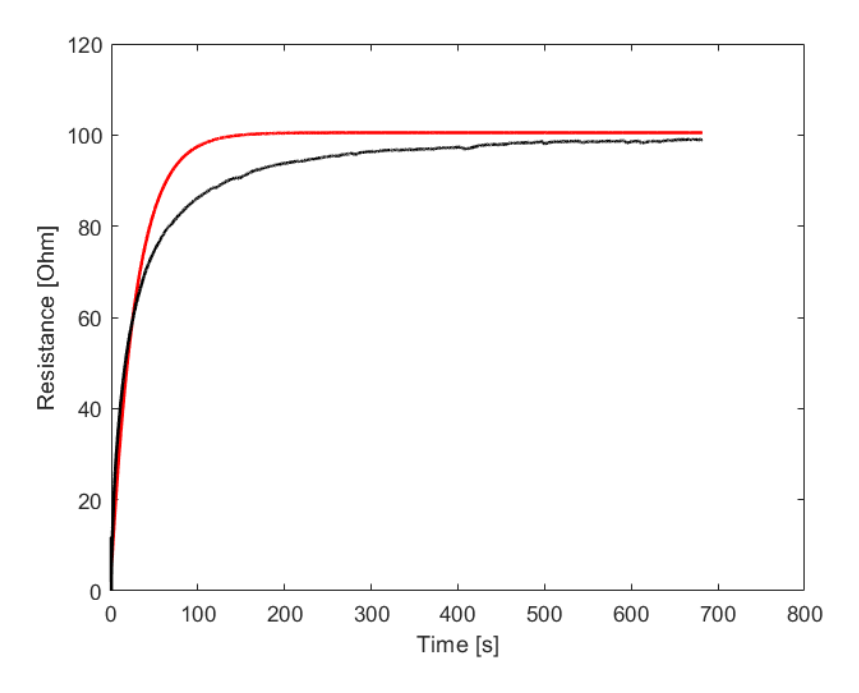

Figure 6.3: First-order model verification (55.37 % fit). The black plot shows the measured data and the red plot shows the simulated output of the first-order model.

To take into account the leakage effects, a second-order model can be found. Using the System Identification toolbox in MATLAB, the following transfer function of the second-order model was found.

$$
P(s) = \frac{6.565s + 0.1001}{s^2 + 0.1006s + 0.001019} \qquad \left[ A^{-2} \right] \tag{6.3}
$$

<span id="page-30-1"></span>This model provides a good fit (94.63 %). [Figure 6.4](#page-30-1) shows the measured data and the simulated output using the second-order model.

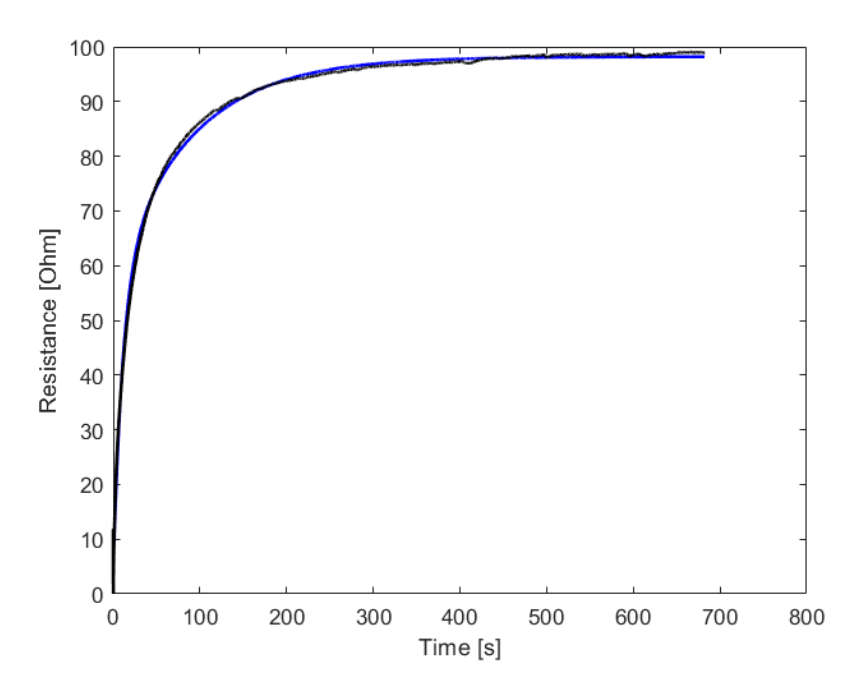

Figure 6.4: Second-order model verification (94.63 % fit). The black plot shows the measured data and the blue plot shows the simulated output of the second-order model.

#### **Wet system**

<span id="page-30-0"></span>[Figure 6.5](#page-31-0) shows the response of the system in water when a power step of 1 W is applied. The rise curve is similar to the dry system.

#### **6.2. Resistance control**

To design the controller, several problems have to be taken into account. While this thesis only focuses on the control of one thruster, the next step would be to control an array of thrusters. It is possible to make models of all the thrusters, but this would be very time consuming. It is better to design one controller that will work on a variety of thrusters. It was found that a PI controller with  $K_p = 1.71$  and  $K_i = 1.81$  worked well. Various other  $K_p$  and  $K_i$  can be used, but it is essential that the magnitude of *a* and *b* as calculated in [Equation 4.2](#page-20-4) don't become too large, as the system will start to display oscillations. [Figure 6.6](#page-31-1) shows the measurement results of using resistance control with different setpoints.

<span id="page-31-0"></span>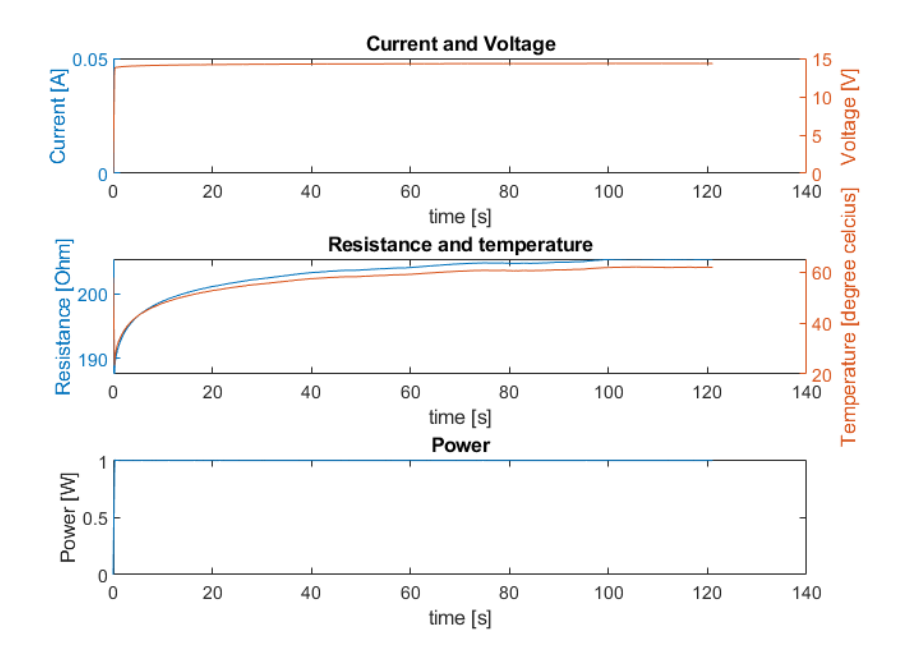

Figure 6.5: Wet system response for 1 W input with  $R_0 = 186 \, \Omega$ 

<span id="page-31-1"></span>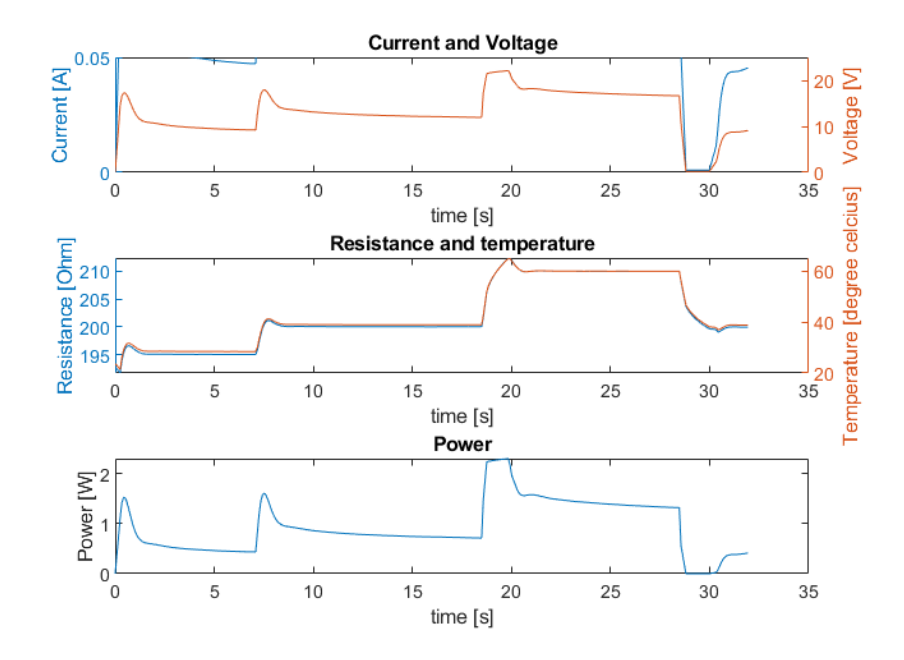

Figure 6.6: Resistance control measurements with different setpoints 195 Ω, 200 Ω, 210 Ω and 200 Ω were used in this order as the setpoints.  $R_0 = 186 \Omega$ 

 $\int$ 

## System with microcontroller

<span id="page-32-0"></span>In this chapter, the overview of microcontroller implementation of the control system will be given. With this implementation the sourcemeter is replaced by the supply circuit [\[7\]](#page-42-6), read-out circuit [\[8\]](#page-42-7) and microcontroller. The choice of the MCU (microcontroller) will be explained. The details of the communication protocol and control loop implementation will be given.

#### <span id="page-32-1"></span>**7.1. Overview**

An overview of the total system with MCU is given in [Figure 7.1.](#page-33-0) The voltage and current are used in the control loop to calculate the resistance and power. The pressure measurements are not used to control the system. The communication signals will be explained in [Section 7.3.](#page-32-3) The microscope camera and IR-camera are not synchronized with the MCU and are used with the same programs as in [Section 5.1.](#page-24-1) The controller is very flexible because the PID values can be changed by commands from the computer.

#### <span id="page-32-2"></span>**7.2. Microcontroller**

The control is done on a MCU, because this makes it more flexible to change the control parameters, the setpoint and thruster type, than with the use of analog components. The MCU chip STM32f767zi was chosen because it could be used with floating-point libraries, which simplifies the implementation of the control. Moreover, the MCU has a high clock speed and the STM32F7 series has a HAL driver that provides an API (Application Programming Interface) with simple functions for communication. The MCU can also send and receive data in three different ways: blocking mode, interrupts (non-blocking) and DMA (direct memory access, non-blocking). For testing and debugging the NUCLEO board is used.

STM32 CUBE IDE is used to write and debug the code. It has a separate interface for device configuration, writing the code and debugging.

#### <span id="page-32-3"></span>**7.3. Communication Protocol**

For communication, UART (universal asynchronous receiver transmitter) and SPI (serial peripheral interface) are used. The UART serial communication with the computer is convenient because it can go over the same cable that powers the MCU. The SPI protocol is necessary because the used DAC and ADC can only communicate over SPI.

#### **SPI**

<span id="page-32-4"></span>SPI is a full duplex communication protocol that uses four signals as shown in [Table 7.1.](#page-32-4) In the communication between two devices, there is a master and a slave device. The master device sends out the clock and the slave select. One master devices can have multiple slaves. In the application, the MCU is the master and the read-out and supply devices are slaves.

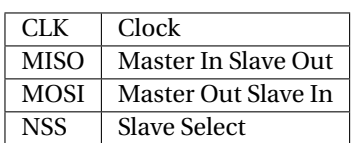

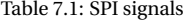

<span id="page-33-0"></span>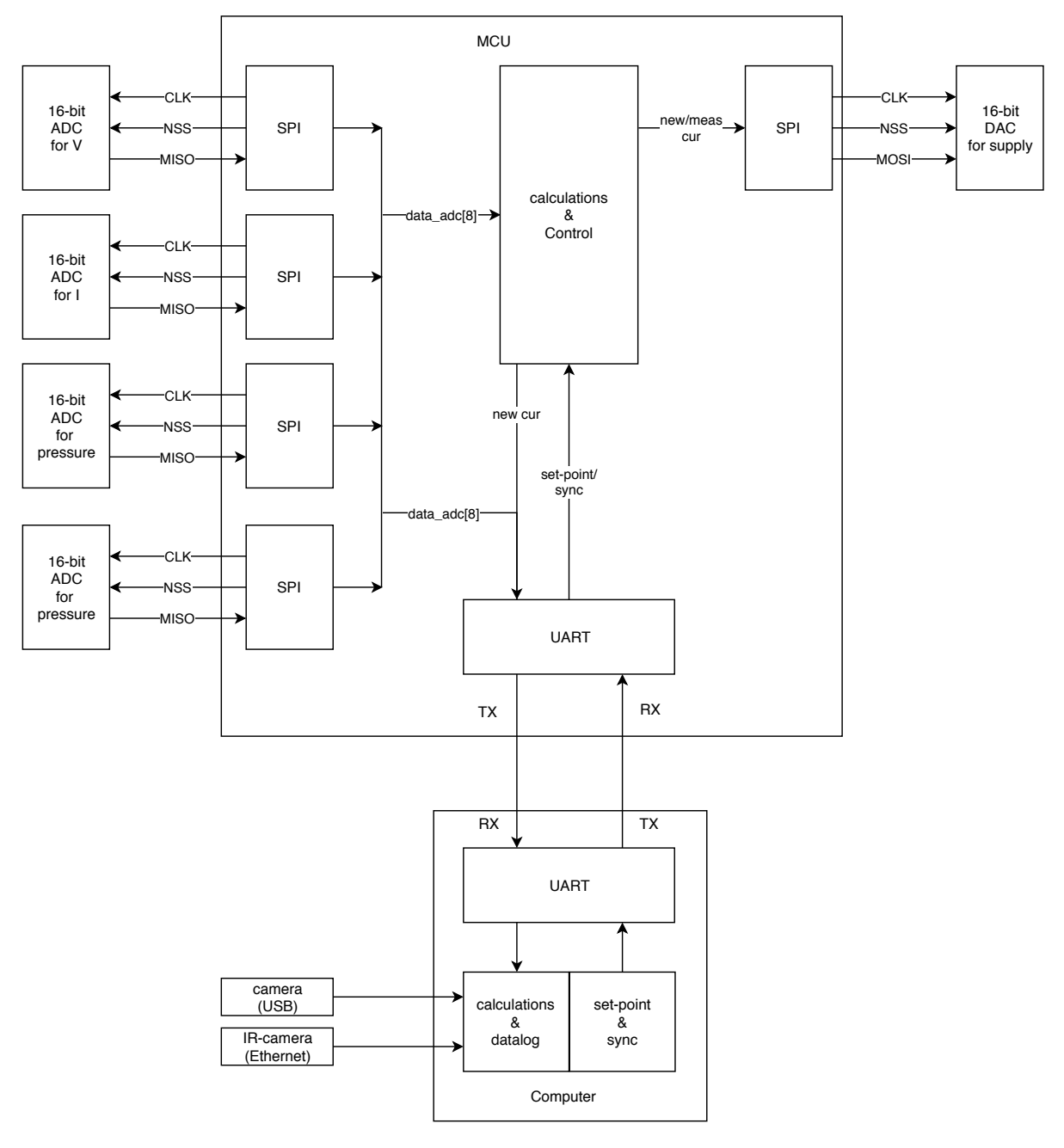

Figure 7.1: Overview system with MCU

**ADC** The information about the SPI settings for the 16-bit ADC (analog to digital converter) as shown in [Table 7.2](#page-34-1) were found in the datasheet [\[26\]](#page-43-10). Because the MCU only needs to receive from the ADC, the master is set as receive-only. This means that the MOSI is not used.

The data is received in two's complement format. This results in a range of *V*<sub>ref</sub> − *V*<sub>LSB</sub> to −*V*<sub>ref</sub>.

The clock speed is lower than the maximum of the ADC, is because a higher clock speed makes and long cables the system more susceptible for noise. The speed is also limited by to a time delay of 6 ns due to a digital isolator.

The software slave-select is used instead of the hardware, because the hardware slave-select stays low after finishing communication. Although all the ADC masters have the same configuration and are used in blocking mode, the choice was made not to use one master with multiple slaves. This made it possible to test the non-blocking mode settings. The non-blocking mode settings are not used because they gave timing issues due to the continuous clock and software slave select.

<span id="page-34-1"></span>

|                   | <b>ADC</b> | <b>MCU</b> |  |
|-------------------|------------|------------|--|
| Max SPI frequency | $100$ Mhz  | $12.5$ Mhz |  |
| Min sync high     | 710 ns     |            |  |
| <b>CPOL</b>       |            |            |  |
| <b>CPHA</b>       |            |            |  |
|                   | 16-bit     | 16-bit     |  |
|                   | MSB-first  | MSB-first  |  |

Table 7.2: ADC Settings

<span id="page-34-2"></span>**DAC** The information about the SPI settings for the 16-bit DAC (digital to analog converter) as shown in [Table 7.3](#page-34-2) were found in the datasheet [\[27\]](#page-43-11). Because the MCU only needs to transmit to the DAC, the master is set as transmit-only. This means that the MISO is not used. The clock speed is lower than the maximum of the DAC, is because a higher clock speed and the long cables makes the system more susceptible for noise. The speed is also limited by a time delay of 6 ns due to a digital isolator. Because of the constant frequency of 1 kHz, the minimal sync high time is always met. The master is again used in blocking mode due to the software slave select.

Table 7.3: DAC Settings

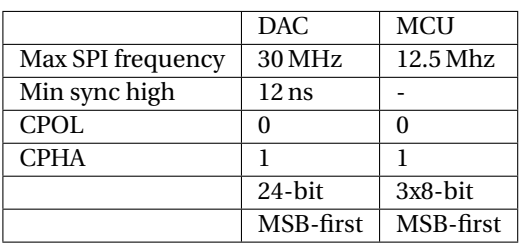

The data that needs to be sent has to be in the correct format. Before every 16 bits of data, 8 bits of zeros need to be sent, resulting in a total of 24 bits, see [Table 7.4.](#page-34-3) After the data has the right format, it is sent to the DAC.

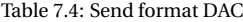

<span id="page-34-3"></span>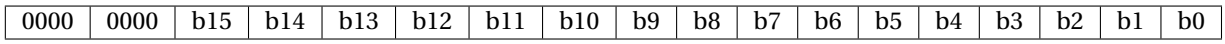

#### **UART**

UART is a full duplex asynchronous communication protocol. The data will be sent in packages of 8-bit. Because this happens asynchronously, a start and stop sequence needs to be sent with each package. The signals needed for this protocol can be found in [Table 7.5.](#page-34-4) The RX from the computer is connected to the TX of the MCU, and the TX from the computer is connected to the RX of the MCU. The speed is 115 200 bits/s

<span id="page-34-4"></span>UART uses interrupt mode on the MCU, because it is non-blocking. On the computer, the program Putty

#### Table 7.5: UART signals

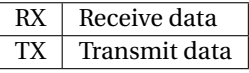

<span id="page-34-0"></span>was first used to send and receive. This program can log the data to a file, and this file can be read out with MATLAB. Because Putty sends everything that is typed in the terminal in ASCII , the received data needs to be converted from ASCII to integers on the MCU. Therefore the choice was made to use MATLAB to send and receive. The data can be sent as integers.

#### **7.4. State diagram**

<span id="page-35-0"></span>The state diagram can be seen in [Figure 7.2.](#page-35-0) To get a constant sampling frequency, a timer of 1 kHz is used. With this constant frequency, the time vector can be made on the computer without sending timing information along each sample. There are three states. During the off and operation states, it is checked if a signal is received from the computer and if the states needs to be changed. The blue led on the board is on when the device is in the operation state. The code can be found in [Section C.1.](#page-48-1)

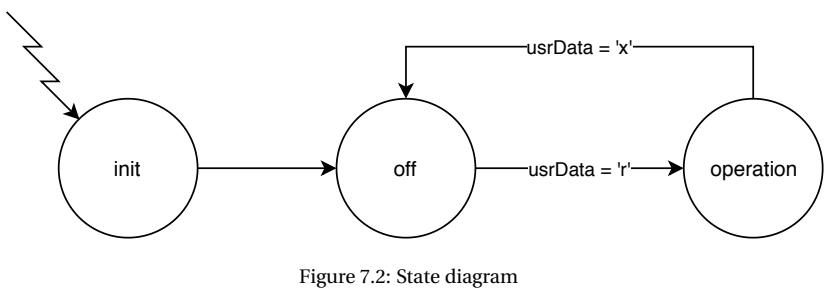

#### **Initialization**

During the Initialization state, the UART starts receiving usrData. The output of the DAC is also set to zero to make sure that there is no unknown current coming from the current supply.

#### **Off**

During the off state, different commands can be received. To change the type of control, the command needs to start with 't'. For PID power control the integer '0' needs to be sent, a '1' needs to be sent for PID resistance control and a '2' for a current sweep and a '3' for power with calculation. To change the setpoint, the command needs to start with an 's'. There are two kinds of setpoints: a power setpoint and a resistance setpoint. Because both the setpoints are sent as floats, the same function on the MCU can be used. For the power setpoint, the 'double' 64-bit in MATLAB is converted to a 'single' 32-bit and this is set in an array of 4 bytes. These bytes are then sent. On the MCU, the array is converted back to a float. For the resistance setpoint, first a calculation is done from the start resistance and temperature setpoint to a resistance setpoint, with use of [Equation 3.2.](#page-18-4) This 'double' is transmitted in the same way as the power setpoint. The values used for the PID control can be changed when the command starts with 'p', 'i' or 'd'. These values are also sent as floats. When the command 'r' is sent, the *a*,*b*,*c* values from [Equation 4.2](#page-20-4) are calculated and the device goes to the operation state.

#### **Operation**

During the operation state it is checked if the next state needs to be the off state (the command 'x' has been sent) and if the setpoint is changed (command 's' and the new setpoint has been sent). Then it depends on the type of control which function is executed.

**Power control PID** During power control, the data from the ADCs are first received. Then, the new value that needs to be sent to the DAC is calculated. This is calculated using information from the read-out system. The 16-bit data is converted to a float voltage and current. From this, the power, error and new current are calculated. A voltage limit is created by setting the output current to zero when the voltage becomes higher than 40 V. The current value output from the PID control is converted to a 16-bit integer that can be sent to the DAC. Before this conversion, there is a check on overflow and a check on a negative number. If the 'float' new current creates an overflow, the highest possible 16-bit value is sent. If the new current is negative, a zero will be sent. This is due to the fact that a negative current will not cool down the system (the system would heat up).

The data from the ADCs and the new current are sent to the computer. The data that will be sent can be seen in [Figure 7.3.](#page-36-2) The green arrow is the starting point with correct synchronization. The red arrows are wrong starting points, if the computer starts receiving on one of this points, the data is shifted and the wrong plots will be made. There are different ways to synchronize the data. One way is to send a synchronization signal with every 8 bytes to indicate where the begin is. This is not feasible because the data can get any value and there is no sequence that can work as the synchronization signal. Therefore MATLAB start reading right after it has sent the 'r' signal to indicate that is ready to receive.

The new current is sent to the DAC and every 1 ms, the loop starts again.

<span id="page-36-2"></span>

| Voltage | Voltage | Current | Current |  |  | data_adc[0] data_adc[1] data_adc[2] data_adc[3] data_adc[4] data_adc[5] data_adc[6] data_adc[7] data_adc[8] data_adc[9] <br>Pressure 1   Pressure 1   Pressure 2   Pressure 2   New current New current |
|---------|---------|---------|---------|--|--|----------------------------------------------------------------------------------------------------|
|         |         |         |         |  |  |                                                                                                    |

Figure 7.3: Synchronization UART

**Power calculated** To get a constant power, the current can also be calculated directly with [Equation 4.3.](#page-21-1) The values are measured and sent in the same way as power control PID, only the calculation of the new current uses the power current relation.

**Current sweep** The current sweep can be used to verify the starting resistance. After 1 ms the new current is increased with 1 bit.

**Resistance control PID** During resistance control, there is a change that the control sets the current to 0 A. When this happens, the resistance can not be calculated any more because there are no voltages over the ADCs. Therefore, a measurement current is sent periodically. The ADCs start measuring, the new current and the data transmit to the computer and DAC are done in a similar way as power control. After the new current (the heating current) is sent, it waits 9 ms in which the resistance can heat up or cool down. After that, the constant measurement current is sent and the ADCs begin measuring again. Due to the heating time, the sampling time in this control mode is 100 Hz.

**Resistance control** During resistance control, a new output power value is determined by PID control. This power setpoint is followed by the power calculated function.

#### <span id="page-36-0"></span>**7.5. User interface**

The MATLAB code is split into sections: open com, send data, receive data, close com, save data and plot data. The received data that is plotted are: measured voltage, measured current send to DAC. The calculated data that is plotted are: power, resistance and temperature. This code can be found in [Subsection C.2.2.](#page-65-0) To get a UI, the app designer from MATLAB is used. The app has less options than the script (the data can not be seen and only the voltage and current are plotted). The UI can be seen in [Figure 7.4.](#page-37-0)

#### <span id="page-36-1"></span>**7.6. Testing**

Different tests were performed to ensure that the subsystems work. At the end, tests were done with the total system.

#### **Communication**

The SPI communication is first tested by checking the communication signals from [Table 7.1](#page-32-4) on the oscilloscope. Then, a known positive signal was put on the input of one of the ADCs. The received data was forwarded to the DAC and the output of the DAC was shown on the oscilloscope.

The transmit to the MCU via UART was first tested with the program Putty and the debug option in the CUBEIDE. With help of breakpoints it is checked that the data that is received is the same as the data transmitted. With MATLAB, the same tests were done.

Transmission from the MCU to the computer was tested by sending a known periodic data signal, and plotting the received data.

<span id="page-37-0"></span>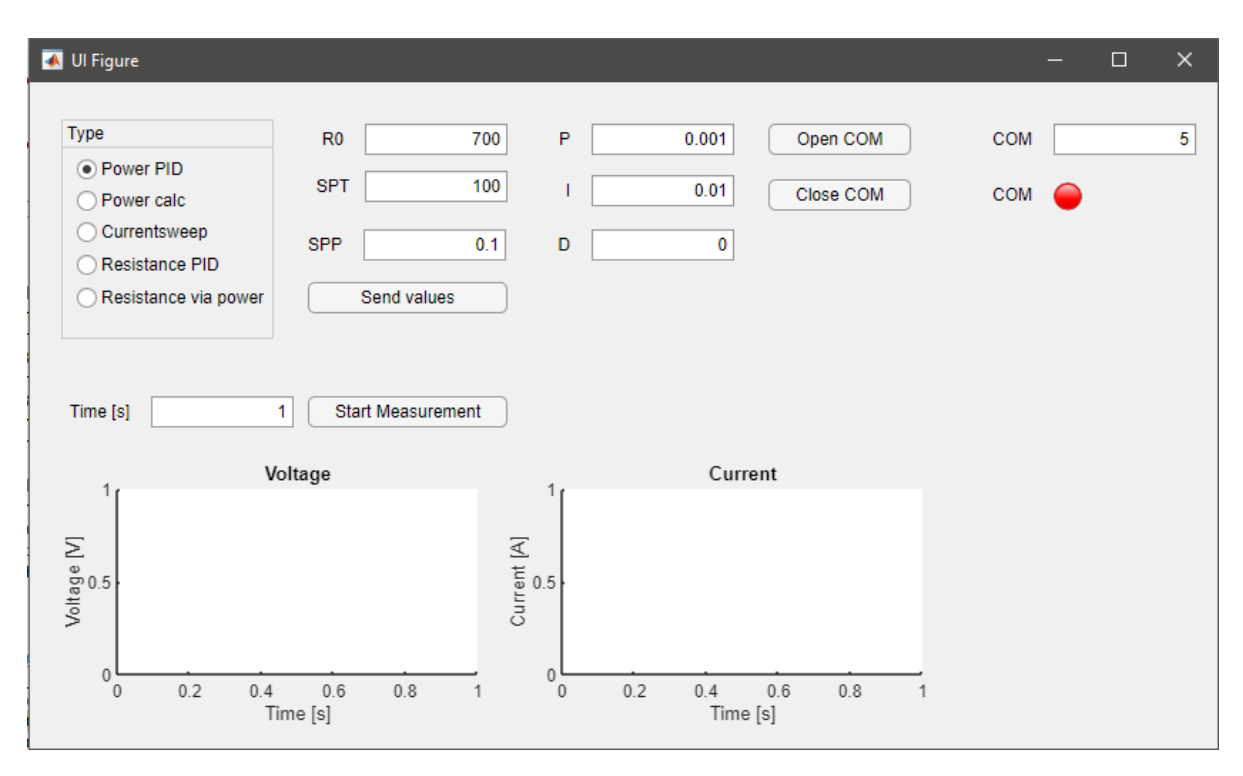

Figure 7.4: User interface MATLAB

#### **Timing of the system**

The timing is checked with help of the oscilloscope. To verify if the 1 ms timer works, the oscilloscope is used to determine the difference between the NSS. In [Figure 7.5a,](#page-37-1) the NSS of the first ADC (begin of state machine loop) can be seen. It is concluded that the timer of 1 ms works.

<span id="page-37-1"></span>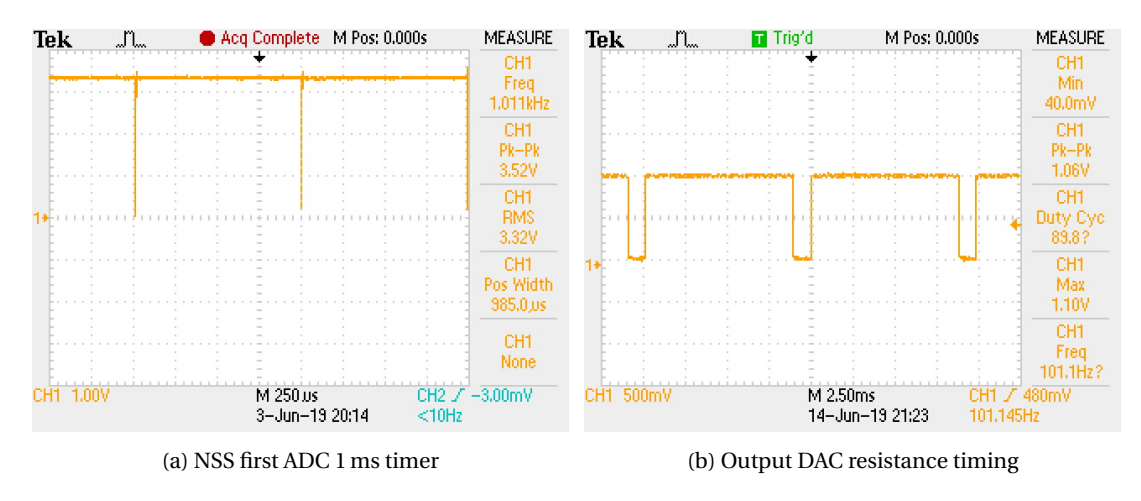

Figure 7.5: Test timing

To verify if the timing for resistance control works, the output of the DAC was displayed on the oscilloscope. In [Figure 7.5b,](#page-37-1) instead of real control values, the heating current is set to 0xFFFF and the measurement current to 0x0F00. In [Section B.1](#page-46-1) the result of the timing during resistance control in the total system can be seen. The measurement to determine the settling time for the supply subgroup are explained in [Section B.2.](#page-46-2)

#### **Integration of total system**

During the measurements of the total system, the IR-camera and microscope-camera were not connected. The received values from the pressure sensor were transmitted back to the computer. Because the pressure sensor was not connected, the received value stayed zero. The total system is dry-tested in all modes on a thruster of 735 Ω. During the dry tests with the total system, there are sometimes spikes in the voltage measurement that are not expected. These spikes are not filtered because with water measurements a stochastic bubbling effect is expected and a filter would also filter this effect from the measurement data.

In [Figure 7.6a](#page-38-0) an example of a power PID control measurement can be seen. An example of the same power setpoint by calculation can be seen in [Figure 7.6b.](#page-38-0) These measurement are done with multiple power setpoints. There are small differences between the setpoint and the steady-state value, this is due to the floatingpoint calculations.

<span id="page-38-0"></span>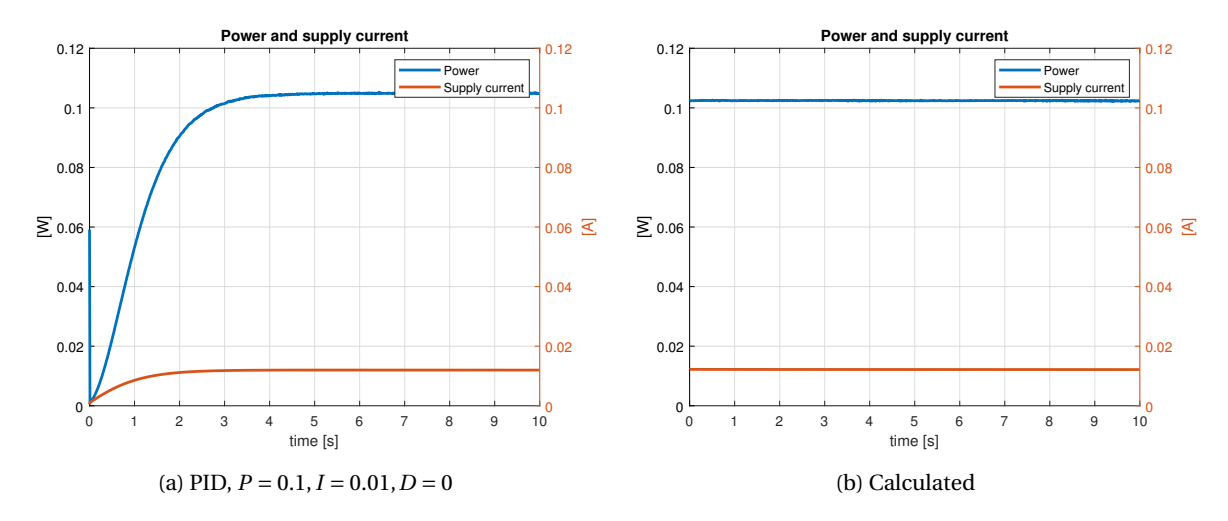

Figure 7.6: 0.1 W control in two different ways,  $R_0 = 735 \Omega$ 

In [Figure 7.7a](#page-38-1) an example of a current sweep is given, the difference between the current sent to the supply and the measured current can be seen. In [Figure 7.7b](#page-38-1) the resistance during this sweep can be seen.

<span id="page-38-1"></span>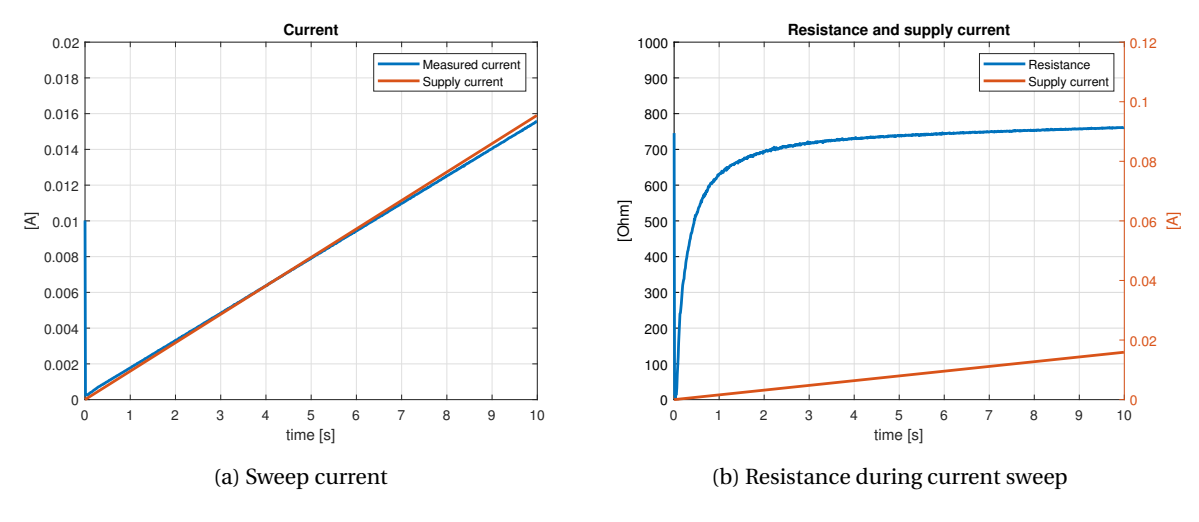

Figure 7.7: Current sweep

In [Figure 7.8a,](#page-39-0) the temperature control to a setpoint of 30 ◦C with control via direct PID control can be seen. In [Figure 7.8b](#page-39-0) the temperature control to a setpoint of 30 °C with power control can be seen. Although the PID values are not optimal, it can be seen that the control reacts on a difference in resistance/temperature.

<span id="page-39-0"></span>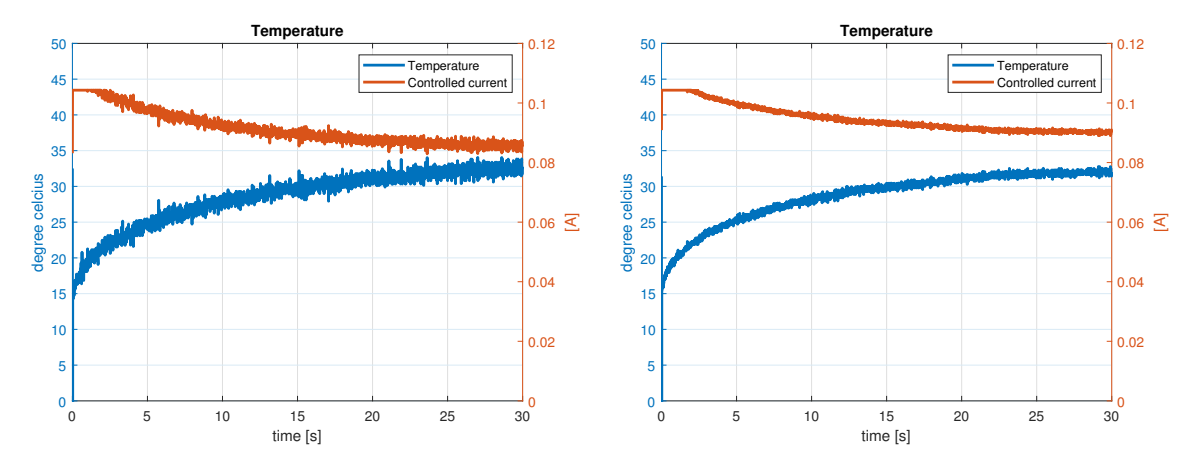

(a) Resistance control via current output,  $P = 0.01$ ,  $I =$  (b) Resistance control via power setpoint,  $P = 0.1$ ,  $I =$  $0.00001, D = 0$  $0.0001, D = 0$ 

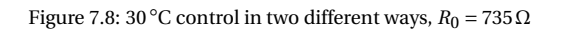

8

## Conclusion and discussion

<span id="page-40-0"></span>For different thrusters and different PID values, the oscillation and rise time differ. The PID constants can be altered for both the Keithley and the MCU system to allow the control within 10 ◦C of the setpoint for various thrusters (Requirement [1b,](#page-16-1) Requirement [3c\)](#page-16-7). For both systems, the data can be saved and reloaded for later research. The system can not read out an array of three thrusters (Requirement [1h\)](#page-16-4).

**System with lab equipment** The resistance control with the Keithley 2450 SourceMeter has been tested and it was able to control a thruster within 10 ◦C in a dry or wet environment. This system can not read out the pressure sensors (Requirement  $1c$ ). The LabVIEW VIs can be used as frond-end data acquisition software (Requirement [1g\)](#page-16-3). The maximum temperature is limited by setting a limit to the temperature setpoint in the VI (Requirement [2a\)](#page-16-5). The voltage limit is set by sending a voltage limit command (Requirement [2b\)](#page-16-6).

**System with MCU** For the MCU system, it has not been tested if the temperature stays within 10 ℃ of the setpoint.

There are SPI channels reserved for the read-out of two pressure sensor and the data is sent back to the computer, this has not been tested with the sensors connected (Requirement [1c\)](#page-16-2).

The MATLAB app can be used as frond-end data acquisition software for the system with MCU (Requirement [1g\)](#page-16-3).

In the MATLAB code there is a limit of the temperature setpoint (Requirement [2a\)](#page-16-5).

The output current is set to zero on the MCU when the measured voltage becomes too large (Requirement [2b\)](#page-16-6).

**Future work** In the future, more measurements could be done for testing the system. The pressure sensors could be connected and read out. The system could be adapted for newer versions of the read-out circuit. For the different thrusters, research could be done on the PID values and the output of the system. Because of the strong variation of the process parameters such as the transfer resistance and heat capacitance, an adaptive control system would be required to achieve better performance. The system could be expanded to read out an array of three thrusters.

We recommend replacing the pressure sensors in the system to one with a higher temperature range and higher pressure range.

## **Bibliography**

- <span id="page-42-0"></span>[1] J. Bouwmeester and J. Guo, "Survey of worldwide pico- and nanosatellite missions, distributions and subsystem technology", *Acta Astronautica*, vol. 67, no. 7, pp. 854–862, 2010, ISSN: 0094-5765. DOI: [https:](https://doi.org/https://doi.org/10.1016/j.actaastro.2010.06.004) [//doi.org/10.1016/j.actaastro.2010.06.004](https://doi.org/https://doi.org/10.1016/j.actaastro.2010.06.004). [Online]. Available: [http://www.sciencedirect](http://www.sciencedirect.com/science/article/pii/S0094576510001955). [com/science/article/pii/S0094576510001955](http://www.sciencedirect.com/science/article/pii/S0094576510001955).
- <span id="page-42-1"></span>[2] E. Kulu, *Nanosats database*. [Online]. Available: <www.nanosats.eu>.
- <span id="page-42-2"></span>[3] M. A. Silva, M. Shan, A. Cervone, and E. Gill, "Fuzzy control allocation of microthrusters for space debris removal using cubesats", *Engineering Applications of Artificial Intelligence*, vol. 81, pp. 145–156, 2019, ISSN: 0952-1976. DOI: [https://doi.org/10.1016/j.engappai.2019.02.008](https://doi.org/https://doi.org/10.1016/j.engappai.2019.02.008). [Online]. Available: <http://www.sciencedirect.com/science/article/pii/S0952197619300314>.
- <span id="page-42-3"></span>[4] E. Gill, P. Sundaramoorthy, J. Bouwmeester, B. Zandbergen, and R. Reinhard, "Formation flying within a constellation of nano-satellites: The qb50 mission", *Acta Astronautica*, vol. 82, no. 1, pp. 110–117, 2013, 6th International Workshop on Satellite Constellation and Formation Flying, ISSN: 0094-5765. DOI: [https://doi.org/10.1016/j.actaastro.2012.04.029](https://doi.org/https://doi.org/10.1016/j.actaastro.2012.04.029). [Online]. Available: [http://www.](http://www.sciencedirect.com/science/article/pii/S0094576512001440) [sciencedirect.com/science/article/pii/S0094576512001440](http://www.sciencedirect.com/science/article/pii/S0094576512001440).
- <span id="page-42-4"></span>[5] L. Felicetti and F. Santoni, "Nanosatellite swarm missions in low earth orbit using laser propulsion", *Aerospace Science and Technology*, vol. 27, no. 1, pp. 179–187, 2013, ISSN: 1270-9638. DOI: [https://](https://doi.org/https://doi.org/10.1016/j.ast.2012.08.005) [doi.org/10.1016/j.ast.2012.08.005](https://doi.org/https://doi.org/10.1016/j.ast.2012.08.005). [Online]. Available: [http://www.sciencedirect.com/](http://www.sciencedirect.com/science/article/pii/S1270963812001253) [science/article/pii/S1270963812001253](http://www.sciencedirect.com/science/article/pii/S1270963812001253).
- <span id="page-42-5"></span>[6] "Nasa technology roadmaps", *TA 2: In-Space Propulsion Technologies*, 2015.
- <span id="page-42-6"></span>[7] K. Lam and M. Mrahorović, "Design and implementation of a power supply for mems vaporizing liquid microthrusters", (to appear), 2019.
- <span id="page-42-7"></span>[8] C. Straathof and R. van Wijk, "Measuring device for controlling a vaporising microthruster", (to appear), 2019.
- <span id="page-42-8"></span>[9] K. Lemmer, "Propulsion for cubesats", *Acta Astronautica*, vol. 134, pp. 231–243, 2017, ISSN: 0094-5765. DOI: [https://doi.org/10.1016/j.actaastro.2017.01.048](https://doi.org/https://doi.org/10.1016/j.actaastro.2017.01.048). [Online]. Available: [http://www.](http://www.sciencedirect.com/science/article/pii/S0094576516308840) [sciencedirect.com/science/article/pii/S0094576516308840](http://www.sciencedirect.com/science/article/pii/S0094576516308840).
- <span id="page-42-9"></span>[10] M. A. Silva, D. C. Guerrieri, A. Cervone, and E. Gill, "A review of mems micropropulsion technologies for cubesats and pocketqubes", *Acta Astronautica*, vol. 143, pp. 234–243, 2018, ISSN: 0094-5765. DOI: [https : / / doi . org / 10 . 1016 / j . actaastro . 2017 . 11 . 049](https://doi.org/https://doi.org/10.1016/j.actaastro.2017.11.049). [Online]. Available: [http : / / www .](http://www.sciencedirect.com/science/article/pii/S0094576517304290) [sciencedirect.com/science/article/pii/S0094576517304290](http://www.sciencedirect.com/science/article/pii/S0094576517304290).
- <span id="page-42-10"></span>[11] A. Kurmanbay, "Design, fabrication, and characterization of mems based micro heater for vaporizing liquid microthruster", (to appear), 2019.
- <span id="page-42-11"></span>[12] M. A. Silva, D. C. Guerrieri, H. van Zeijl, A. Cervone, and E. Gill, "Vaporizing liquid microthrusters with integrated heaters and temperature measurement", *Sensors and Actuators A: Physical*, vol. 265, pp. 261– 274, 2017, ISSN: 0924-4247. DOI: [https : / / doi . org / 10 . 1016 / j . sna . 2017 . 07 . 032](https://doi.org/https://doi.org/10.1016/j.sna.2017.07.032). [Online]. Available: <http://www.sciencedirect.com/science/article/pii/S0924424717306490>.
- <span id="page-42-12"></span>[13] D. Selva and D. Krejci, "A survey and assessment of the capabilities of cubesats for earth observation", *Acta Astronautica*, vol. 74, pp. 50–68, 2012, ISSN: 0094-5765. DOI: [https : / / doi . org / 10 . 1016 /](https://doi.org/https://doi.org/10.1016/j.actaastro.2011.12.014) [j.actaastro.2011.12.014](https://doi.org/https://doi.org/10.1016/j.actaastro.2011.12.014). [Online]. Available: [http://www.sciencedirect.com/science/](http://www.sciencedirect.com/science/article/pii/S0094576511003742) [article/pii/S0094576511003742](http://www.sciencedirect.com/science/article/pii/S0094576511003742).
- <span id="page-42-13"></span>[14] A. Cervone, B. Zandbergen, J. Bouwmester, and J. Guo, "Micro-propulsion research; challenges towards future nano-satellite projects", *Leonardo Times*, 2013. [Online]. Available: [http://resolver.](http://resolver.tudelft.nl/uuid:c1757611-8f73-4061-a573-d748aaa36b23) [tudelft.nl/uuid:c1757611-8f73-4061-a573-d748aaa36b23](http://resolver.tudelft.nl/uuid:c1757611-8f73-4061-a573-d748aaa36b23).
- <span id="page-42-14"></span>[15] A. Tummala and A. Dutta, "An overview of cube-satellite propulsion technologies and trends", *Aerospace*, vol. 4, Dec. 2017. DOI: [10.3390/aerospace4040058](https://doi.org/10.3390/aerospace4040058).
- <span id="page-43-0"></span>[16] A. Cervone, B. Zandbergen, D. C. Guerrieri, M. De Athayde Costa e Silva, I. Krusharev, and H. van Zeijl, "Green micro-resistojet research at delft university of technology: New options for cubesat propulsion", *CEAS Space Journal*, vol. 9, no. 1, pp. 111–125, Mar. 2017, ISSN: 1868-2510. DOI: [10.1007/s12567-016-](https://doi.org/10.1007/s12567-016-0135-3) [0135-3](https://doi.org/10.1007/s12567-016-0135-3). [Online]. Available: <https://doi.org/10.1007/s12567-016-0135-3>.
- <span id="page-43-1"></span>[17] J. Tsai and L. Lin, "Transient thermal bubble formation on polysilicon micro-resisters", *Journal of Heat Transfer*, vol. 124, pp. 375–382, 2002. DOI: [10.1115/1.1445136](https://doi.org/10.1115/1.1445136).
- <span id="page-43-2"></span>[18] K. T. Wen-Jei Yang, "Overview of boiling on microstructures - macro bubbles from micro heaters", *Microscale Thermophysical Engineering*, vol. 4, no. 1, pp. 7–24, 2000. DOI: [10.1080/108939500199600](https://doi.org/10.1080/108939500199600). eprint: <https://doi.org/10.1080/108939500199600>. [Online]. Available: [https://doi.org/10.](https://doi.org/10.1080/108939500199600) [1080/108939500199600](https://doi.org/10.1080/108939500199600).
- <span id="page-43-3"></span>[19] M. Chambers, "Design and fabrication of a microheater control system", PhD thesis, University of Utah, 2006. [Online]. Available: <https://my.ece.utah.edu/~mchamber/final-report.pdf>.
- <span id="page-43-4"></span>[20] J. Kuo, L. Yu, and E. Meng, "Micromachined thermal flow sensors—a review", *Micromachines*, pp. 550– 573, 2012. [Online]. Available: <https://www.mdpi.com/2072-666X/3/3/550>.
- <span id="page-43-5"></span>[21] M. Kutz, *Temperature control*. John Wiley & Sons, Inc, 1986.
- <span id="page-43-6"></span>[22] G. Franklin, J. Powell, and A. Emami-Naeini, *Feedback control of dynamic systems*. Pearson, 2015, pp. 216– 228.
- <span id="page-43-7"></span>[23] M. Kondratiuk, L. Ambroziak, E. Pawluszewicz, and J. Janczak, "Discrete pid algorithm with non-uniform sampling – practical implementation in control system", *AIP Conference Proceedings*, vol. 2029, no. 1, p. 020 029, 2018. DOI: [10.1063/1.5066491](https://doi.org/10.1063/1.5066491). [Online]. Available: [https://aip.scitation.org/doi/](https://aip.scitation.org/doi/abs/10.1063/1.5066491) [abs/10.1063/1.5066491](https://aip.scitation.org/doi/abs/10.1063/1.5066491).
- <span id="page-43-8"></span>[24] *2450 sourcemeter smu instrument datasheet*, Keithley, a Tektronix Company. [Online]. Available: [https:](https://www.tek.com/sites/default/files/media/media/resources/1KW-60904-0_2450_DataSheet_0.pdf)  $\frac{1}{\sqrt{w}}$  . tek. com $\frac{1}{\text{sites}}$  / default  $\frac{1}{\text{files}}$  / media  $\frac{1}{\text{median}}$  resources  $\frac{1}{\text{K}}$  - 60904 - 0  $\frac{1}{2\text{450}}$ [DataSheet\\_0.pdf](https://www.tek.com/sites/default/files/media/media/resources/1KW-60904-0_2450_DataSheet_0.pdf).
- <span id="page-43-9"></span>[25] *2450 sourcemeter smu instrument reference manual*, 2450-901-01, Rev.B, Keithley, a Tektronix Company, 2013, ch. 5-1, 6-1. [Online]. Available: [https://smt.at/wp-content/uploads/smt-handbuch](https://smt.at/wp-content/uploads/smt-handbuch-keithley-2450-englisch.pdf)[keithley-2450-englisch.pdf](https://smt.at/wp-content/uploads/smt-handbuch-keithley-2450-englisch.pdf).
- <span id="page-43-10"></span>[26] *1 msps 16-bit differential input sar adc*, MCP33131D-10, Microchip Technology Inc., 2018. [Online]. Available: <http://www.farnell.com/datasheets/2608040.pdf>.
- <span id="page-43-11"></span>[27] *16-bit vout nanodac*, AD5061, Rev.C, Analog Devices, 2017. [Online]. Available: [http://www.farnell.](http://www.farnell.com/datasheets/2250565.pdf) [com/datasheets/2250565.pdf](http://www.farnell.com/datasheets/2250565.pdf).

# $\overline{\mathcal{A}}$ IR-camera

<span id="page-44-0"></span>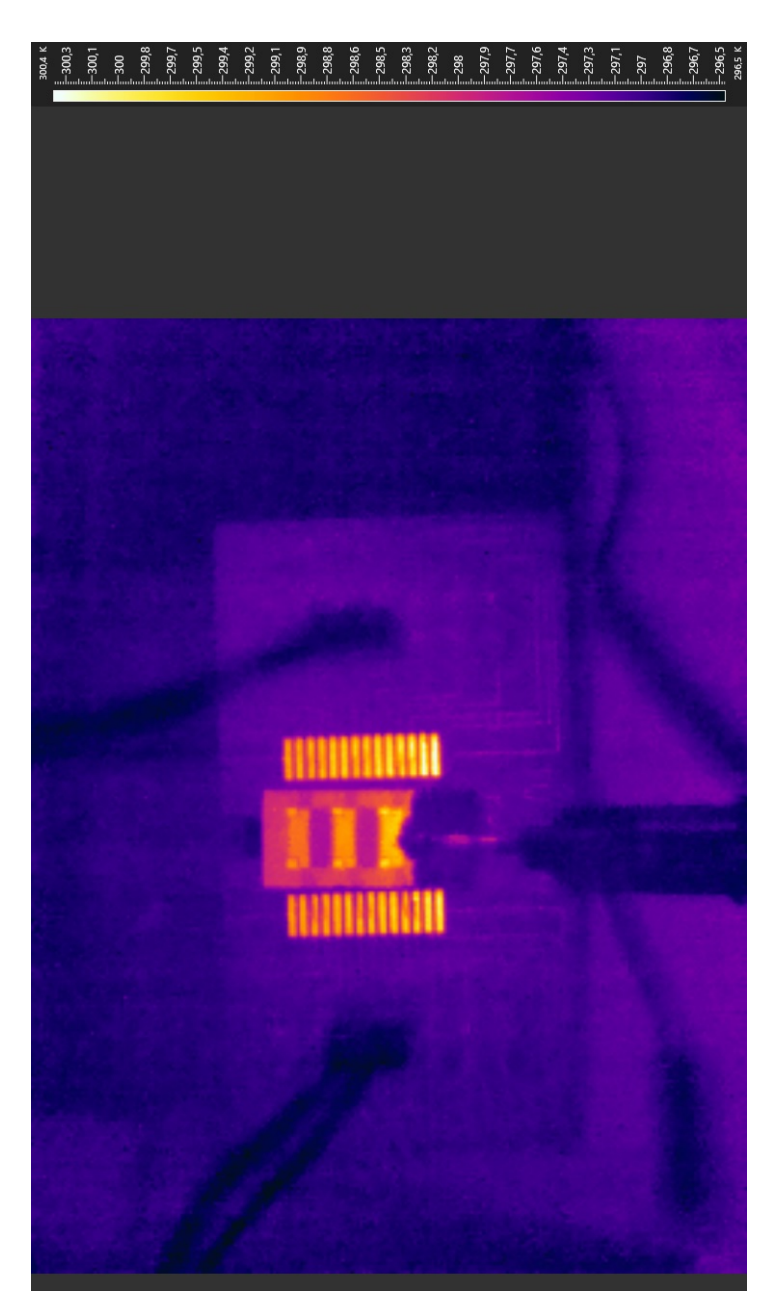

Figure A.1: IR-camera on three thrusters. The middle thruster is heated

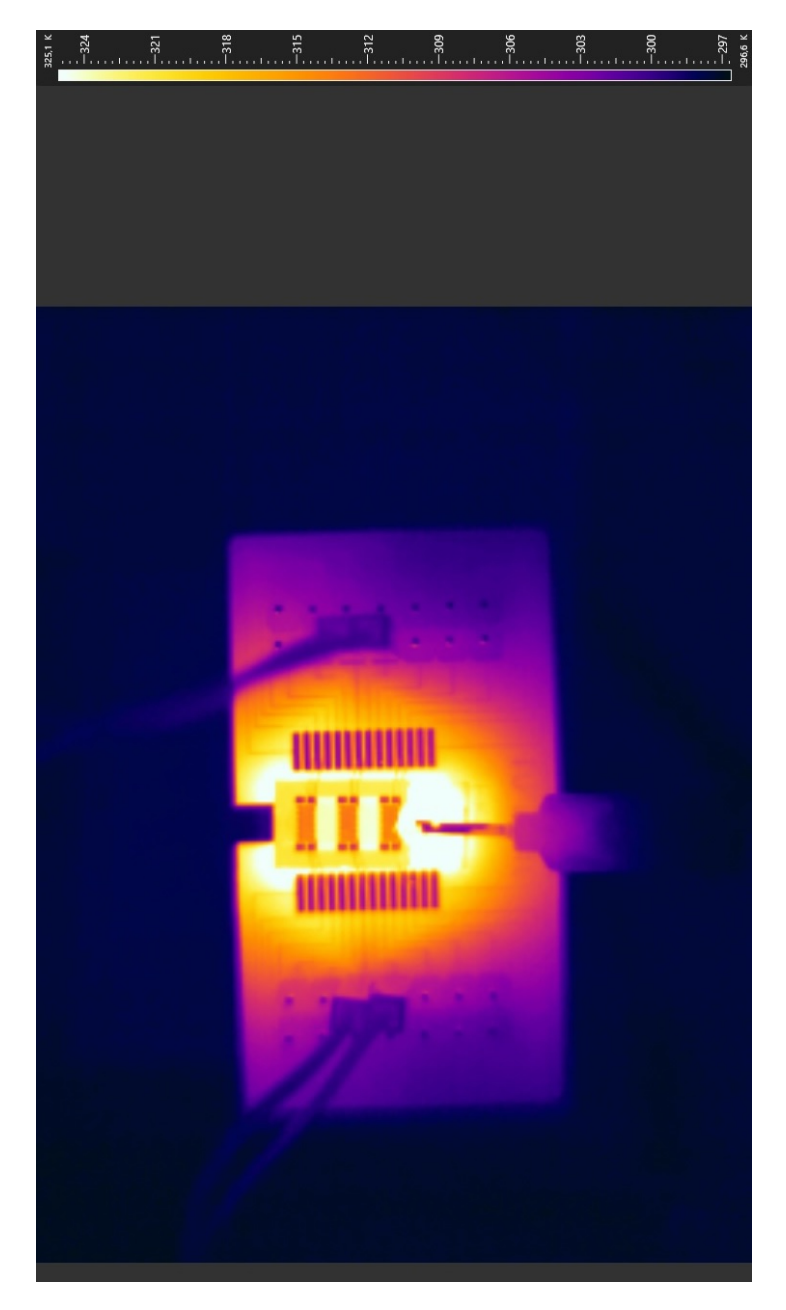

Figure A.2: IR-camera on three thrusters. The system is cooling down

B

## Additional MCU testing results

<span id="page-46-1"></span><span id="page-46-0"></span>In this appendix additional MCU testing results can be found.

#### **B.1. Measurement pulses**

<span id="page-46-3"></span>In [Figure B.1](#page-46-3) the measured and supply heating current can be seen during a resistance control measurement. The measured current does not follow the supply heating current because during the measurement, the mea-surement current is supplied. In [Figure B.2](#page-47-0) it can be seen that the measured current follows the supplied current during the measurement.

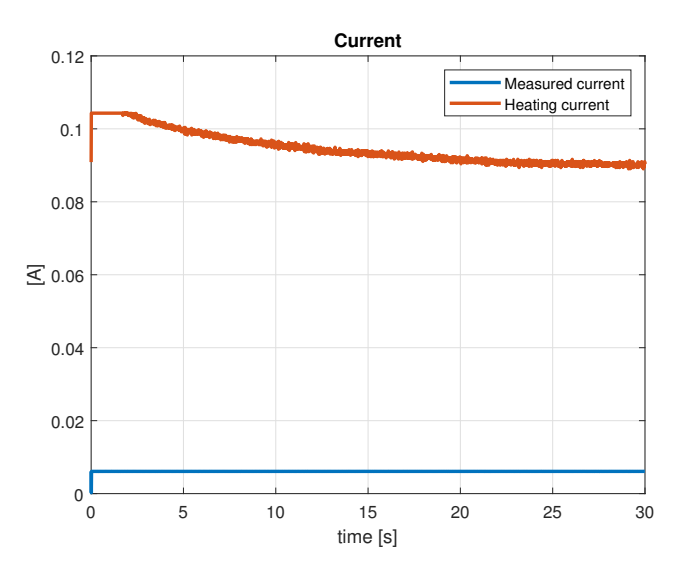

Figure B.1: Supplied and received current

#### <span id="page-46-2"></span>**B.2. Timing requirement supply group**

In [Figure B.3,](#page-47-1) the difference between the NSS signal from the DAC and the NSS signal of the first ADC. By measuring the delay between these two signals, the maximal settling time of the supply can be found. The maximum settling time is  $24 \mu s$ 

<span id="page-47-0"></span>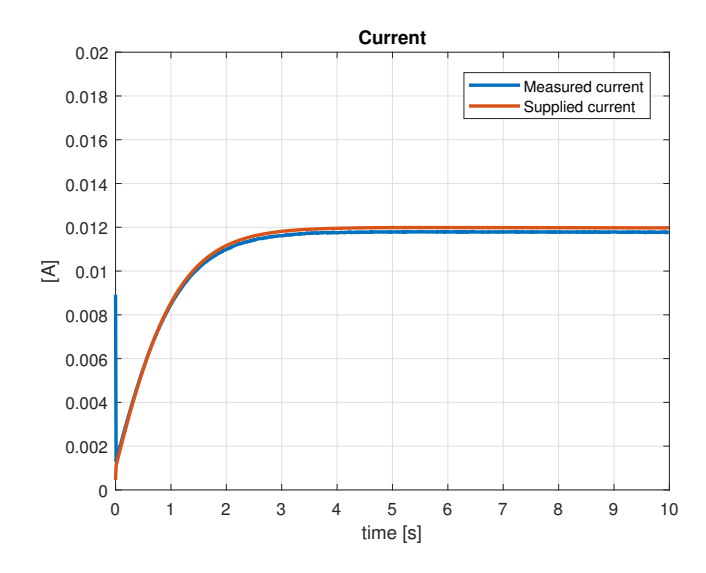

Figure B.2: Currents during power control with PID

<span id="page-47-1"></span>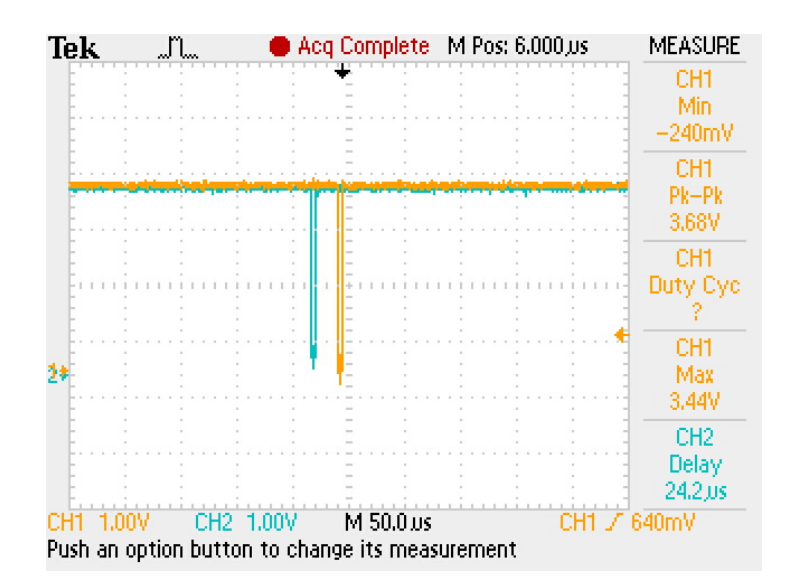

Figure B.3: Channel 1: NSS of the first ADC, channel 2: NSS of the DAC

# $\bigcirc$ **Code**

<span id="page-48-1"></span><span id="page-48-0"></span>In this appendix the MCU and MATLAB code can be found.

#### **C.1. MCU code**

<span id="page-48-2"></span>The code used on the MCU stands in this section.

**C.1.1. App**

```
1 /*
2 * app.h
\begin{array}{ccc} 3 & * \\ 4 & * \end{array}4 * Created on: 15 jun. 2019<br>5 * Author: Marjolein Re
           Author: Marjolein Rebers
 6 * /
7
8 #ifndef INC_APP_H_
9 #define INC_APP_H_
10
11 // includes
12 #include "main.h"
13 #include " getdata .h"
14 #include "senddata .h"
15 #include "calcon .h"
16 #include "main.h"
17 #include " spi .h"
18 #include "tim .h"
19 #include "usart.h"
20 #include "gpio .h"
21
22 // Defines
23 #define BUF_SIZE 20
24 #define HEARTBEAT_MAX_CNT 200
25 #define CONTROL_MAX_CNT0 10
26 #de fine CONTROL_MAX_CNT1 9
27
28
29 // typedefs and structs
30 typedef struct s_command {
31 uint16_t len;
32 uint8_t data [BUF_SIZE];
33 }t_command;
34
35 // Statemachine
36 enum t_state {
37 off, opperation, error
38 } ;
```

```
39
40 // Initialize the application and the hardware
41 void init_app ();
42
43 // Run the app
44 void run_app();
45
46 // uart handle for in ISR
47 void uart_recv_handle (UART_HandleTypeDef *huart ) ;
48
49 #endi f /*
INC_APP_H_ *
/
1 /*
2 * app.c3 *
4 * Created on: 15 jun. 2019<br>5 * Author: Marjolein Re
           Author: Marjolein Rebers
 6 * /
7
8 // Includes
9 #include "app.h"
10
11
12
13 // Variables
14 // Communication data
15 t command intData;
16 t_command usrData ;
17 uint8_t usrDataRdy;
18
19 // Heartbeat
20 uint16_t heartbeatCnt = 0x0;
21
22 // Current data
23 uint8_t start_cur[2] = { 0 };
24 uint8_t meas_cur[2] = { 0x00, 0x0f };
25
26 //known buffer used for testing uart
27 //uint8_t data [8] = { 1, 1, 1, 2, 0, 3, 0,4 };
28
29 // Control
30 uint8_t type = 0;
31 uint8_t controlCnt0 = 0x0;
32 uint8_t controlCnt1 = 0x0;
33 uint8_t data [10] = \{0\};34 float sp = 0;
35 float Kp = 0;
36 float Ki = 0;
37 float Kd = 0;
38 float a = 0;
39 float b = 0;
40 float c = 0;
41 float Ts = 0.001;
42
43
44
```

```
45 // SysTick counters
46 uint32_t sysTick = 0;
47 uint32_t prevTick = 0;
\overline{AB}49 // Statemachine
50 enum t_state state = \text{off};
5152 // Satemachine functions
53 void off_state();
54 void opperation_state();
55 void error_state();
56
57 // Control functions
58 void PowerControl();
59 void ResistanceControlPID();
60 void ResistanceControl();
61 void CurrentSweep();
62 void PIDPowerControl();
63
   // Initialize the application and the hardware
64
65
   void init\_app() {
66
            int i;
67
            //Stop timer during debug
68
            DBGMCU->APB1FZ |= (DBGMCU_APB1_FZ_DBG_TIM3_STOP);
69
70
            //Start with 0 A
71
72
            send_data_dac(start_cur, 2);
73
            // Set systick to 1 KHz
74
            if (HAL_GetTickFreq() != HAL_TICK_FREQ_1KHZ) {
75
                     HAL_SetTickFreq(HAL_TICK_FREQ_1KHZ);
76
77
            \mathcal{E}78
            // set all the command data to zero
79
            for (i = 0; i < BUF_SIZE; i++)80
81
                     intData.data[i] = 0x0;usrData.data[i] = 0x0;82
            \mathcal{E}83intData.length = 0x0;84
            usrData.length = 0x0;85
            usrDataRdy = 0x0;86
87
            // start a data request
88
            HAL_UART_Receive_IT(&huart3, intData.data, BUF_SIZE);
89
90<sup>3</sup>91
   // Run the app
92
93 void run_app() {
            int i;
94
95// Get current sysTick count
96
            sysTick = HAL GetTick();
97
98
            // Check if the sysTick count is increased
qq
100
            if (prevTick != sysTick) {
```

```
101 // Set previous sysTick to the current sysTick
102 prevTick = sysTick;
103
104 // Check if we are have new data
105 if (HAL_UART_GetState(&huart3) != HAL_UART_STATE_BUSY_RX) {
106 // check if we filled the entire buffer
107 if (intData.len == 0) {
108 intData.len = BUF_SIZE;
109 }
110
111 // copy the data to a local buffer
112 for (i = 0; i < intData.length; i++) {
113 usrData . data [i] = \text{intData} . data [i];
114 intData.data [i] = 0x0;
115 }
116 usrData.len = intData.len;
117 intData. len = 0x0;
118 usrDataRdy = 0x1;
119
120 // start a new data request
121 HAL_UART_Receive_IT(&huart3, intData.data, BUF_SIZE);
122 }
123
124 // Toggle LED 1 as heart beat
125 if (heartbeatCnt == HEARTBEAT_MAX_CNT) {
126 HAL_GPIO_TogglePin(LED1_GPIO_Port, LED1_Pin);
127 heartbeatCnt = 0x0;
128 } else {
129 heartbeatCnt += 0x1;
130 }
131
132 // Switch through the state machine
133 switch (state) {
134 case off:
135 o f f state ();
136 break:
137 case opperation:
138 opperation_state ();
139 break;
140 case error:
141 error_state();
142 break;
143 }
144 }
145 }
146
147 // Uart handler for custom data length
148 void uart_recv_handle (UART_HandleTypeDef *huart ) {
149 huart−>pRxBuffPtr−−;
150 uin t8_ t tmp0 = *huart−>pRxBuffPtr ;
151 huart−>pRxBuffPtr−−;
152 uint8_t tmp1 = *huart−>pRxBuffPtr;<br>153 huart−>pRxBuffPtr++:
       153 huart−>pRxBuffPtr ++;
154 huart−>pRxBuffPtr ++;
155
156 // check for line end character
```

```
if tmp0 == ' \n' & tmpl == '\r') {
157
                    uint16_t index = huart->RxXferSize - huart->RxXferCount - 2;
158
                    intData.length = index;159
                    HAL_UART_AbortReceive(huart);
160
161
            \}162
163
   // Statemachine functions
164
   void off_state() {
165
            // Set state LEDs
166
167
            HAL_GPIO_WritePin(LED2_GPIO_Port, LED2_Pin, 0x0);
            HAL_GPIO_WritePin(LED3_GPIO_Port, LED3_Pin, 0x0);
168
169
            send data dac(start_cur, 2);
            resetcalcvalue();
170
171
            // Process the communication data
172
            if (usrDataRdy == 0x1) {
173
                    if (usrData.data[0] == 'r' || usrData.data[0] == 'R')174
                             a = calc_a(Kp, Ki, Kd, Ts);175
                             b = calc_b(Kp, Ki, Kd, Ts);176
                             c = calc_c(Kd, Ts);177
178
                             state = opperation;
                    } else if ((usrData.data[0] == 'E' || usrData.data[0] == 'e')179
                                     && usrData.data[1] == 'r' && usrData.data[2] == 'r')
180
                                           \{181
                             state = error;
                    } else if (usrData.data[0] == 'S' || usrData.data[0] == 's') {
182
183
                             sp = * (float *) ((usrData.data + 1));} else if (usrData.data[0] == 'T' || usrData.data[0] == 't') {
184
                             type = usrData.data[1];185
186
                             if (type == 1) {
187
                                     Ts = 0.01;else \{Ts = 0.001:\}188
                    } else if (usrData.data[0] == 'P' || usrData.data[0] == 'p') {
189
                             Kp = * (float *)((usrData.data + 1));190
                    } else if (usrData.data[0] == 'I' || usrData.data[0] == 'i') {
191
192
                             Ki = * (float *) ((usrData.data + 1));} else if (usrData.data[0] == 'D' || usrData.data[0] == 'd') {
193
                             Kd = * (float *)((usrData.data + 1));194
195
                    \}usrDataRdy = 0x0;196
197
            \mathcal{E}198
199
            // Check for errors
200
            // TODO: Error checking
201
202
   - }
203
204
   void opperation_state() {
            // Set state LEDs
205
            HAL_GPIO_WritePin(LED2_GPIO_Port, LED2_Pin, 0x1);
206
            HAL_GPIO_WritePin(LED3_GPIO_Port, LED3_Pin, 0x0);
207
208
209// Process the communication data
            if (usrDataRdy == 0x1) {
210
                    if (usrData.data[0] == 'x' || usrData.data[0] == 'X')211
```

```
212 state = off;
213 \{else if ((usrData.data[0] == 'E' || usrData.data[0] == 'e')\}214 \& usrData . data [1] == 'r' \& usrData . data [2] == 'r'{
215 state = error;
216 } else if (usrData.data [0] == 'S' || usrData.data [0] == 's') {
217 sp = *
( fl o a t *
) (&usrData . data+1) ;
218 }
219 usrDataRdy = 0x0 ;
220 }
221
222 // Run the controller
223 if (typ = 0) {
224 PIDPowerControl ();
225 } else if (type = 1) {
226 PowerControl ();
227 } else if (type == 2) {
228 CurrentSweep ();
229 } else if (type == 3) {
230 ResistanceControlPID ();
231 else {
232 ResistanceControl();
233 }
234
235
236 // Check for errors
237 // TODO: Error checking
238 }
239
240 void error_state () {
241 // Set state LEDs
242 HAL_GPIO_WritePin(LED2_GPIO_Port, LED2_Pin, 0x0);
243 HAL_GPIO_WritePin(LED3_GPIO_Port, LED3_Pin, 0x1);
244
245 // Process the communication data
246 if (usrDataRdy == 0x1)247 if ((usrData.data[0] == 'r' ||usrData.data[0] == 'R')248 \& \text{usrData.dat}[1] == 's' \& \text{usrData.dat}[2] == 't'){
249 init_app ();
250 state = off;
251 }
252 usrDataRdy = 0x0;
253 }
254 // Set output current to 0
255 send_data_dac ( start_cur , 2 ) ;
256
257
258 }
259
260 void PowerControl() {
261 //Control and acquisition
262 get data adc ( data ) ;
263 calc_pow(sp, data);
264 send_data_com( data , 10) ;
265 send_data_dac ( data , 10) ;
```

```
266
267 }
268
269 void ResistanceControl ( ) {
270 float psp;
271 // Keep timing and execute the commands
272 if (controlCnt0 == CONTROL_MAX_CNT0 && controlCnt1 == 0x0)273 //Control and acquisition
274 get_data_adc ( data ) ;
275 psp = calc_sppower(sp, data, a, b, c);
276 calc_pow(psp, data);
277 send_data_com( data , 10) ;
278 send_data_dac ( data , 10) ;
279 // Add to the counters
280 controlCnt1 += 0x1;
281 } else if (controlCnt0 == CONTROL_MAX_CNT0
282 82 828 828 828 828 828 828 828 828 828 828 828 828 828 828 828 828 828 828 828 828 828 828 828 828 828 828 828 828 828 828 828 828 828 828 828 82
283 // Add to the counters
284 controlCnt1 += 0x1;
285 }
286 else if (controlCnt0 != CONTROL MAX CNT0
287 && controlCnt1 != CONTROL_MAX_CNT1) {
288 // Add to the counters
289 controlCnt0 += 0x1;
290 } else {
291 // Send data
292 send_data_dac (meas_cur , 2 ) ;
293 // Reset counters
294 controlCnt0 = 0x0;
295 controlCnt1 = 0x0;
296 }
297
298 }
299
300 void PIDPowerControl ( ) {
301 //Control and acquisition
302 get_data_adc ( data ) ;
303 calc_control (type, sp, data, a,b,c);
304 send_data_com( data , 10) ;
305 send_data_dac ( data , 10) ;
306 }
307
308 void ResistanceControlPID ( ) {
309 // Keep timing and execute the commands
310 if (controlCnt0 = CONTROL MAX_CNT0 & countolCnt1 = 0x0)311 //Control and acquisition
312 get_data_adc ( data ) ;
313 calc_control (type, sp, data, a,b,c);
314 send_data_com( data , 10) ;
315 send_data_dac ( data , 10) ;
316 // Add to the counters
317 controlCnt1 += 0x1;
318 } else if (controlCnt0 == CONTROL MAX CNT0
319 && controlCnt1 != CONTROL_MAX_CNT1) {
320 // Add to the counters
321 controlCnt1 += 0x1;
```

```
322 }
323 else if (controlCnt0 != CONTROL_MAX_CNT0
324 && controlCnt1 != CONTROL_MAX_CNT1) {
325 // Add to the counters
326 controlCnt0 += 0x1;
327 } else {
328 // Send data
329 send_data_dac (meas_cur , 2 ) ;
330 // Reset counters
331 controlCnt0 = 0x0;
332 controlCnt1 = 0x0;
333 }
334
335 }
336
337 void CurrentSweep () {
338 // current sweep
339 get_data_adc ( data ) ;
340 cur_sweep( data ) ;
341 send_data_com( data , 10) ;
342 send_data_dac ( data , 10) ;
343 }
```
#### <span id="page-55-0"></span>**C.1.2. Receive**

```
1 /*
2 * getdata . c
3 *
4 * Created on: May 30 , 2019
5 * Author: Marjolein Rebers
 6 * /
7
8 #include "main.h"
9 #include " spi .h"
10 #include "usart.h"
11 #include "gpio .h"
12
13 #include "stdio.h"
14 #include "stdlib.h"
15 #include "math.h"
16
17 #include " getdata .h"
18 #include "senddata .h"
19
20
21
22 int get_control_type (void) {
23 \text{uint8}_{\text{t}} \text{ type [2]} = \{0\};24 HAL_UART_Receive_IT(&huart3, type, 2);
25 while ( HAL_UART_GetState(&huart3 ) == HAL_UART_STATE_BUSY_RX)
26 {[\_NOP() ;]}27
28
29 return type [0];
30 }
31
32
```

```
33
34 float get_set_point_matlab(){
35
36 uint8_t receivedSP [5] = {0};
37
38 float sp =0; // set−point
39
40
41
42 HAL UART_Receive_IT(&huart3, receivedSP, 5);
43 while ( HAL_UART_GetState(&huart3 ) == HAL_UART_STATE_BUSY_RX)
44 \qquad \qquad \{ \_\text{NOP}(\ ) ; \}45
46 //sp = ((\text{received SP}[3] < 24) | (\text{received SP}[2] < 16) | (\text{received SP}[1] < 8)receivedSP[0]);
47 sp = *(float *)&receivedSP;
48
49
50 __NOP();
51
52 return (sp);
53
54
55 }
56
57
58
59 void get_data_adc(uint8_t *data) {
60
61 //Receive Voltage
62 HAL_GPIO_WritePin( NSS1_GPIO_Port , NSS1_Pin , GPIO_PIN_RESET) ; // NSS1 low
63 HAL_SPI_Receive(&hspi1, data, 1, 1);
64 HAL_GPIO_WritePin( NSS1_GPIO_Port , NSS1_Pin , GPIO_PIN_SET) ; // NSS1 high
65
66 //Receive Current
67 HAL_GPIO_WritePin( NSS3_GPIO_Port , NSS3_Pin , GPIO_PIN_RESET) ; // NSS3 low
68 HAL_SPI_Receive(&hspi3, data+2, 1, 1);
69 HAL_GPIO_WritePin( NSS3_GPIO_Port , NSS3_Pin , GPIO_PIN_SET) ; // NSS3 high
70
71
72 //Receive Pressure 1
73 HAL GPIO WritePin( NSS4 GPIO Port , NSS4 Pin , GPIO PIN RESET) ; // NSS4 low
74 HAL_SPI_Receive(&hspi4, data+4, 1, 1);
75 HAL_GPIO_WritePin( NSS4_GPIO_Port , NSS4_Pin , GPIO_PIN_SET) ; // NSS4 high
76
77 //Receive Pressure 2
78 HAL_GPIO_WritePin( NSS6_GPIO_Port , NSS6_Pin , GPIO_PIN_RESET) ; // NSS6 low
79 HAL_SPI_Receive(&hspi6, data+6, 1, 1);
80 HAL_GPIO_WritePin( NSS6_GPIO_Port, NSS6_Pin, GPIO_PIN_SET); // NSS6 high*/
81
82 return ;
83 }
\begin{array}{cc} 1 & / * \\ 2 & * \end{array}
```
\* getdata.h<br>\*

\*

```
4 * Created on: May 30, 2019<br>5 * Author: Marjolein Re
           Author: Marjolein Rebers
 6 * /
7
8 #ifndef GETDATA_H_
9 #define GETDATA_H_
10
11 int get_control_type (void);
12
13 float get_set_point (void);
14
15 float get_set_point_matlab();
16
17 void get_data_adc(uint8_t *data);
18
19 void check_stop(void);
20
21 #endif /* GETDATA_H_ */
  C.1.3. Send
1 /*
 2 *
senddata . c
3 *
4 * Created on: May 29, 2019<br>5 * Author: Marjolein Re
          Author: Marjolein Rebers
 6 * /
7
8 #include "main.h"
9 #include " spi .h"
10 #include "usart.h"
11 #include "gpio .h"
12 #include "stdio.h"
13
14
15 void send_data_com(uint8_t * data, int length) {
16
17 while (HAL_UART_GetState(&huart3) == HAL_UART_STATE_BUSY_TX)
18 \{\text{NOP}( )\}19
20 HAL_UART_Transmit_IT(&huart3, data, length);
21
22
23
24 //Test synchronization with known periodic data
25 //data [3] = \text{data } [3] + 1;26 //data [0] = data [0]+1;27
28
29 return ;
30 }
31
32 void send_data_dac (uint8_t * data, int length } {<br>33 //Use in main function : send data dac
           33 //Use in main function : send_data_dac (new_cur) ;
34
35 uint8_t supply [3] = { 0x00, 0x00, 0x00 };
36
```

```
37 if (length ==2) {
\text{supply } [2] = \text{data } [0];\text{supp}[\mathbf{y}[1] = \text{data}[1];40 }
41
42
43 else {
44 {\rm supply [2] = data [8];}45 {\rm supply} [1] = {\rm data} [9];46 }
47
48 HAL_GPIO_WritePin( NSS2_GPIO_Port , NSS2_Pin , GPIO_PIN_RESET) ; // NSS2 low
49 HAL_SPI_Transmit(&hspi2, supply, 3, 1);
50 HAL_GPIO_WritePin( NSS2_GPIO_Port , NSS2_Pin , GPIO_PIN_SET) ; // NSS2 high
51
52 }
53
54
55 void trans fer_data_adc_dac ( uin t8_ t *
senddata ) {
56 //Use in main function: transfer_data_adc_dac (data_adc);
57
58
59 uint8_t supp[y[3] = \{ 0x00, 0x00, 0x00 \};60
61 senddata [0] = senddata [0] < < 1;
62 senddata [1] = senddata [1] < < 1;
63
64 {\rm supply[2]} = {\rm senddata[0]};65 {\rm supply[1]} = {\rm senddata[1]};
66
67 HAL_GPIO_WritePin( NSS2_GPIO_Port , NSS2_Pin , GPIO_PIN_RESET) ; // NSS2 low
68 HAL_SPI_Transmit(&hspi2, supply, 3, 1);
69 HAL_GPIO_WritePin( NSS2_GPIO_Port , NSS2_Pin , GPIO_PIN_SET) ; // NSS2_high
70
71 }
\frac{1}{2} /*
 2 *
senddata .h
3 *
4 * Created on: May 29, 2019<br>5 * Author: Marjolein Re
          Author: Marjolein Rebers
 6 * /
7
8 #ifndef SENDDATA_H_
9 #define SENDDATA_H_
10
11 void send_data_com(uint8_t *data, int length);
12
13 //void send_data_dac(uint8_t *senddata);
14
15 void send_data_dac(uint8_t* data, int length);
16
17 void trans fer_data_adc_dac ( uin t8_ t *
senddata ) ;
18
19
20 #endif /* SENDDATA_H_ */
```
#### <span id="page-59-0"></span>**C.1.4. Control**

```
1 /*
 2 *
calcon . c
\begin{array}{ccc} 3 & * \\ 4 & * \end{array}4 * Created on: May 30, 2019<br>5 * Author: Marjolein Re
          Author: Marjolein Rebers
 6 * /
7
8 #include "main.h"
9
10 #include "stdio.h"
11 #include "stdlib.h"
12 #include "math.h"
13
14 #include "calcon .h"
15
16
17
18
19
20
21 static float error_1 = 0;
22 static float error_2 = 0;
23 static float current = 100;
24 static float psp = 0; //power set point
25 static uint16_t sweep = 0;
26
27
28 void resetcalcvalue () {
29 error_1 = 0;
30 error_2 = 0;
31 current = 0;
32 psp = 0; //power set point
33 sweep = 0;
34 return ;
35 }
36
37
38 float calc_sppower(float sp, uint8_t *data, float a, float b, float c){
39
40
41 float error;
42 float change;
43 float res;
44
45 float voltage_meas;
46 float current_meas;
47
48 voltage_meas = calc_vol(data);
49 current_meas = calc_cur(data);
50
51 // calculate resistance
52 res = voltage_meas / current_meas ;
53 error = sp-res;
54
55 // calculate change
```

```
56 change = a*error + b*error_1 + c*error_2;<br>57 psp = psp + change;
         psp = psp + change;58 error_2 = error_1;
59 \qquad \qquad \text{error}_1 = \text{error};60
61
62 return psp;
63 }
64
65
66 void calc_pow(float power, uint8_t *data) {
67 uint16_t new_cur;
68 float res;
69 float cur_transfer = (10.2/1.043) * pow(2, 16);<br>
70 float voltage meas:
         float voltage_meas;
71 float current_meas;
72 float send_current;
73
74
75
76 voltage_meas = calc_vol(data);
77 current_meas = calc_cur(data);
78
79 res = voltage_meas / current_meas ;
 80 current = sqrt(power/res)*cur_transfer;
81
82 // overvoltage protection, undercurrent limit
83 if (voltage_meas>40 || current < 0)
84 {
85 send_current =0;
86 current = 0;
87 }
88 //Check overflow
89 else if (current > 65535) {
90 send_current = 65535;
91 current = 65535;
92 }
93 else if ((voltage_meas<0) || (current_meas<0)) {
94 send_current = 65535;
95 }
96 else
97 {
98 send_current = current ;
99 }
100
101
102 new_cur = (uint16_t) (send_current);
103
104 data [8] = new_cur&0xff;
105 data [9] = (new_cur>>8)&0xff;
106
107 return ;
108
109
110 }
111
```

```
112
113 void calc_control (int type, float sp, uint8_t *data, float a, float b, float c) {
114
115 uint16_t new_cur;
116
117 // control
118 float error;
119 float change;
120 float power =0;
121
122
123 float cur_transfer = (10.2/1.043) * pow(2, 16);
124 float voltage_meas;
125 float current_meas;
126 float send_current;
127
128
129 voltage_meas = calc_vol(data);
130 current_meas = calc_cur(data);
131
132 float res;
133
134 // calculate error
135 if (type == 0)136 // calculate power
137    power = voltage_meas*current_meas;
138 error = sp−power;
139 }
140 else {
141 // calculate resistance
142 res = voltage_meas / current_meas;
143 error = sp-res;
144 }
145
146
147
148 // calculate change
149 change = a*error + b*error_1 + c*error_2;<br>150 current = current + (change* cur transfe
150 current = current + (change*cur_transfer);
151
152 error_2 = error_1;
153 error_1 = error;
154
155
156
157
158 // overvoltage protection, undercurrent limit
159 if (voltage_meas>40 || current < 0)
160 {
161 send_current =0;
162 current = 0;
163 }
164 //Check overflow
165 else if ( current > 65535) {
166 send_current = 65535;
167 current = 65535;
```

```
168 }
169 else
170 {
171 send_current = current;
172 }
173
174
175 new_cur = (uint16_t) (send_current);
176
177 \quad \text{data} [8] = \text{new\_cur\&0xff};
178 data [9] = (new\_cur > 8) \& 0 \times ff;179
180
181
182
183
184 return;
185 }
186
187 float calc_vol(uint8_t *data){
188
189 int16_t vol;
190 float vref = 5.047;
191 float vsup = 20;
192 float heat_transfer = vref*15.4679/(pow(2,15));
193 float voltage_meas;
194
195 vol = (int16_t) ((data[1] << 8) | data[0]);196
197 voltage_meas = vol*heat_transfer -0.01253*vsup;
198
199 return voltage_meas;
200
201
202 }
203
204 float calc_cur (uint8_t *data) {<br>205 float vref = 5.047;
           float vref = 5.047;
206 int16_t cur;
207 float shunt_transfer = vref/(10.2*4.83*pow(2,15));<br>208 float current_meas;
           float current_meas;
209
210 cur = (int16_t) ((data[3] << 8) | data[2]);211
212 current_meas = cur *
shun t_ trans fer ;
213
214 return current_meas ;
215 }
216
217 void cur_sweep(uint8_t *data) {
218
219
220 //sweep = 0x0f00;
221 sweep = sweep + 1;
222
223 if (sweep> = 65535) {
```

```
224 sweep = 0x0000 ;
225 }
226
227
228 data [8] = sweep&0xff;
229 data [9] = (sweep>>8) & 0xff;230
231 }
232
233
234 float calc_a (float Kp, float Ki, float Kd, float Ts) {
235 float a;
236 a = (Kp+Ts*Ki/2+Kd/Ts) ;<br>237 return a;return a;
238 }
239
240
241 float calc_b(float Kp, float Ki, float Kd, float Ts) {
242 float b;
243 b = (-Kp+Ts*Ki/2-Kd/Ts);<br>244 return b;
            return b;
245 }
246
247 float calc_c (float Kd, float Ts) {
248 float c;
249 c = (Kd/Ts);
250 return c;
251 }
 1 /*
  2 *
calcon .h
 \begin{array}{ccc} 3 & * \\ 4 & * \end{array}4 * Created on: May 30, 2019<br>5 * Author: Mariolein Re
            Author: Marjolein Rebers
  6 * /
 7
 8 #ifndef CALCON H
 9 #define CALCON_H_
10
 11 // Function prototypes
12 void resetcalcvalue ();
13
14 float calc_sppower(float sp, uint8_t *data, float a, float b, float c);
 15
16 void calc_pow(float sp, uint8_t *data);
17
18 void calc_control (int type, float spres, uint8_t *data, float a, float b, float c);
19
20 float calc_vol(uint8_t *data);
21
22 float calc_cur (uint8_t *data);
23
24 void cur_sweep(uint8_t *data);
25
26 float calc_a ( float Kp, float Ki, float Kd, float Ts);
27
```
28 float calc\_b (float Kp, float Ki, float Kd, float Ts); 29  $30$  float calc\_c (float Kd, float Ts); 31 <sup>32</sup> #endi f /\* CALCON\_H\_ \* /

#### <span id="page-64-0"></span>**C.2. MATLAB code**

<span id="page-64-1"></span>The MATLAB code can be found in this section.

#### **C.2.1. Plot results LabVIEW**

```
1 clear all; close all; clc;
2
3 %% Set constants
4 R0 =191;
5 \text{ T0} = 20;
6 alpha = 0.0025;
7
8 %% Create right format
9 A = readtable('Measurements) file.txt');10 current = A(:,2);
11 curr = table2array(current);12 voltage = A(:, 1);
13 volt = table2array (voltage);
14 time = A(:,3);
15 time = table2array(time);
16
17
18 % Calculate resistance, temperature, power
19 R = volt./curr;
20 T = (((R/R0) - 1)/a1<sub>pha</sub> ) +T0;
21 P = curr.*volt;
22 st = time (end)/length (time);
23 f = 1/st24 % Plot
25 subplot(3,1,1)26 title ('Current and Voltage')
27 xlabel ('time [s]')
28 yyaxis left
29 plot (time, curr)
30 ylabel ('Current [A]')
31 ylim ([0,5E−2])
32 yyaxis right
33 plot (time, volt)
34 ylabel ('Voltage [V]')
35
36 subplot (3,1,2)
37 title ('Resistance and temperature')
38 xlabel ('time [s]')
39 yyaxis left
40 plot (time, R)
41 ylabel ('Resistance [Ohm]')
42 yyaxis right
43 plot (time, T)
44 ylabel ('Temperature [degree celcius]')
45
```

```
46 subplot(3,1,3)47 plot (time, P);
48 xlabel('time [s]')49 ylabel ('Power [W]')
50 title ('Power')
  C.2.2. MCU control
1 close all; clear all; clc;
2
3 %% begin values
4
5 % time
6 times = 10; %time in seconds
 7
8
9 %plot
10 R0 = 735; %resistance at T0
11 T<sub>0</sub> = 2<sub>0</sub>;
12 alpha = 0.0024;
13
14 %% Open com
15 s = serial('COM5');16 set (s, 'BaudRate', 115200);
17 fopen( s )
18
19 %% send type
20 type = 1; %0 = power PID, 1 = Powercalc, 2 = currentsweep, 3 = resistancePID 4=
       resistance
21 fprintf(s, ['t', char(type), 13]) % 13 = '/r' and creates end of line with standard
       '/n' that is send
22 pause (0.001);
23
24 % send setpoint
25 if (type \leq 2)
26 sp = 0.1;
27 \text{ dt} = 0.001;
28 Kp = 0.01;
29 Ki = 0.1;
30 else
31 Kp = 0.01;32 Ki = 0.00001;
33 SPT = 30;%set point of temperature
34 sp = single (R0 * (1 + alpha * (SPT – T0)));
35 \text{ dt} = 0.01;36 end
37
38
39 sp = single (sp);
40 sp = typecast(sp, 'uint8');41 fprint(s, ['s', char(sp(1)), char(sp(2)), char(sp(3)), char(sp(4)), 13])42 pause (0.001);
43
44 %% send Kp
45
46 Kp = single (Kp);
47 Kp = typecast(Kp, 'uint8');
```

```
48 f p rin t f ( s , [ 'p', char (Kp(1) ) , char (Kp(2) ), char (Kp(3) ), char (Kp(4) ), 13] )
49 pause (0.001);
50
51 %% send Ki
52 Ki = single (Ki);
53 Ki = typecast (Ki, 'uint8');
54 fprintf(s,['i', char(Ki(1)), char(Ki(2)), char(Ki(3)), char(Ki(4)), 13])
55 pause (0.001);
56
57 %% send Kd
58 Kd = 0;
59 Kd = single(Kd);
60 Kd = typecast (Kd, 'uint8');
61 fprint(s, [ 'd', char(Kd(1) ), char(Kd(2) ), char(Kd(3) ), char(Kd(4) ), 13 ] )62 pause (0.001);
63
64 %% read
65
66 % send sync/start signal
67 fprintf(s, ['r', 13])68
69 %%
70 samples = times /dt ;
71 for j = 1: samples
72 for i = 1:573 data = uint8(fread(s, 2));74 dataint (i) = (typecast (uint8 (data), 'int16'));
75
76 end
77 voltage (j) = dataint (1);
78 current (j) = dataint (2);
79 pressure1(j) = dataint(3);80 pressure 2(i) = \text{dataint}(4);
81 send_dac(i) = dataint(5);
82
83 end
84
85 %%
86 % send exit/off signal
87 fprintf(s, ['x', 13])
88
89 %% close com
90 fclose(s)
91 delete(s)92 clear s
93
94 %% save matlab workspace
95 save ('measure .mat', 'voltage', 'current', 'send_dac', 'dt', 'sp', 'Kp', 'Ki', 'Kd'
       ) ;
96
97
98 %% Plot
99 V sup = 14;
100 vref = 5.047;
101 shunt_transfer = v \cdot ref / (50*2^15);
102 heat_transfer = vref*16.155/(2^15); %old measurements
```

```
103 %heat_transfer = vref*15.4679/(2^15);
104 cur_transfer = 1.043/(10*2^16);
105 \text{ %vol} = \text{double}(\text{voltage})*\text{heat\_transfer} - 0.01253*V\_sup;106 vol = double (voltage) * heat_transfer -0.089654*V_sup; %old measurments
107 cur = double(current)*shunt_transfer;
108 cur_dac = double(typecast(int16(send_dac), 'uint16')) * cur_transfer;
109
110
111
112 plotfactor = 10; % reduces points in plot, this enables to save plots without error
113
114 vol = vol(1:plotfactor:end);
115 cur = cur (1:plotfactor:end);
116 cur\_dac = cur\_dac(1:plotfactor:end);117
118 pow = vol. * cur;
119 res = vol./cur;
120 temp = (((res./R0 )-1)./alpha)+T0;121
122
123 t = [0:dt * plotfactor:(length(vol) -1)*dt * plotfactor];124
125
126
127 plot(t, vol)128 title ('Voltage')
129 xlabel ('time [s]')
130 ylabel ('[V]')
131
132 figure
133 plot(t, cur)134 title ('Current')
135 xlabel ('time [s]')
136 vlabel('A')137 hold on
138 ylim ([0, 0.12])139 \text{ plot} (t, \text{ cur\_dac})140
141
142 figure
143 plot(t, vol)144 title ('Measured voltage and current')
145 xlabel ('time [s]')
146 yyaxis left
147 ylabel ('[V]')
148 hold on
149 yyaxis right
150 ylim ([0, 0.12])
151 ylabel ('[A]')
152 plot(t, cur)153 legend ('Voltage', 'Current')
154
155 figure
156 plot (t, pow)
157 title ('Power and supply current')
158 xlabel ('time [s]')
```

```
159 yyaxis left
160
%ylim ( [ 0 , 0 . 1 2 ] )
161 ylabel ('[W]')
162 hold on
163 yyaxis right
164 ylim ([0, 0.12])
165 ylabel ('[A]')
166 plot (t, cur\_dac)167 legend
(
'Power
'
,
' Supply current
'
)
168
169
170
171 figure
172 \text{ plot}(t, \text{res})173 title ('Resistance and temperature')
174 xlabel ('time [s]')
175 yyaxis left
176 ylim ([0, 1000])
177 ylabel ('[Ohm]')
178 hold on
179 yyaxis right
180 ylabel ('[A]')
181 plot(t, cur\_dac)182 ylim ([0, 0.12])
183 legend ('Resistance', 'Temperature')
184
185 figure
186 yyaxis left
187 plot(t, temp)188 title ('Temperature')
189 xlabel ('time [s]')
190 ylim ([0, 50])
191 ylabel ('degree celcius')
192 hold on
193 yyaxis right
194 ylim ([0, 0.12])
195 ylabel ('[A]')
196 plot(t, cur\_dac)197 legend
(
'Temperature
'
,
' Controlled current
'
)
```